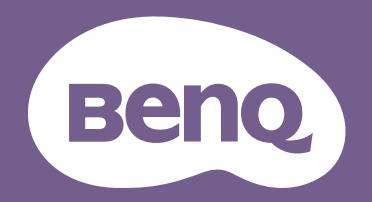

Цифровой проектор

# Руководство пользователя

Портативная серия | GV30 V 1.02

# <span id="page-1-0"></span>Поддержка продуктов

Этот документ призван предоставить покупателям самую последнюю и точную информацию, поэтому все его содержимое может время от времени меняться без предварительного уведомления. Самая последняя версия этого документа и другая информация о продукте доступны на веб-сайте. Доступные файлы зависят от конкретной модели.

- 1. Подключите компьютер к Интернету.
- 2. Зайдите на местный веб-сайт с сайта<Support.BenQ.com>. Компоновка страниц на веб-сайтах и их содержание могут быть разными для разных регионов/стран.

Найдите соответствующие вашей модели руководство пользователя и документы.

# <span id="page-1-1"></span>Обслуживание

- При возникновении неисправностей или других повреждений обратитесь в сервисный центр для ремонта.
- За дополнительной поддержкой обратитесь к продавцу или перейдите на местный веб-сайт с сайта [Support.BenQ.com.](Support.BenQ.com)

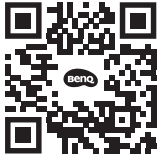

Support BenO.co

# <span id="page-2-0"></span>Указатель вопросов и ответов

Начните с просмотра интересных вам тем:

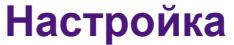

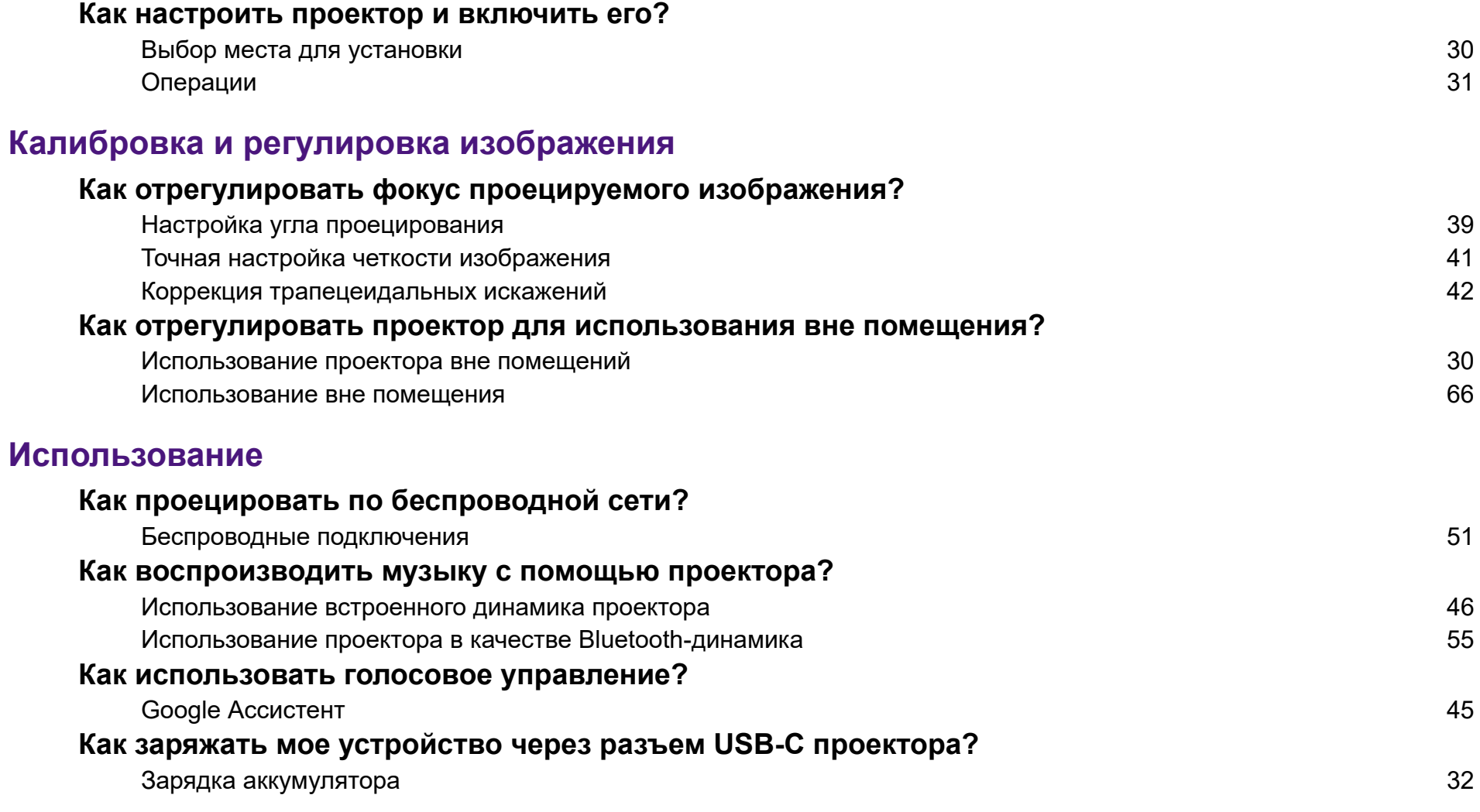

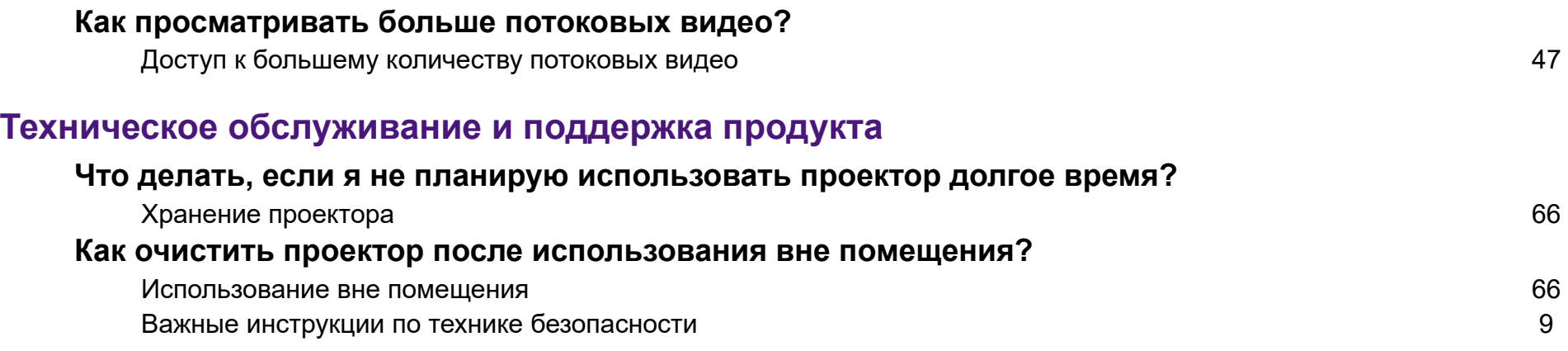

## Содержание

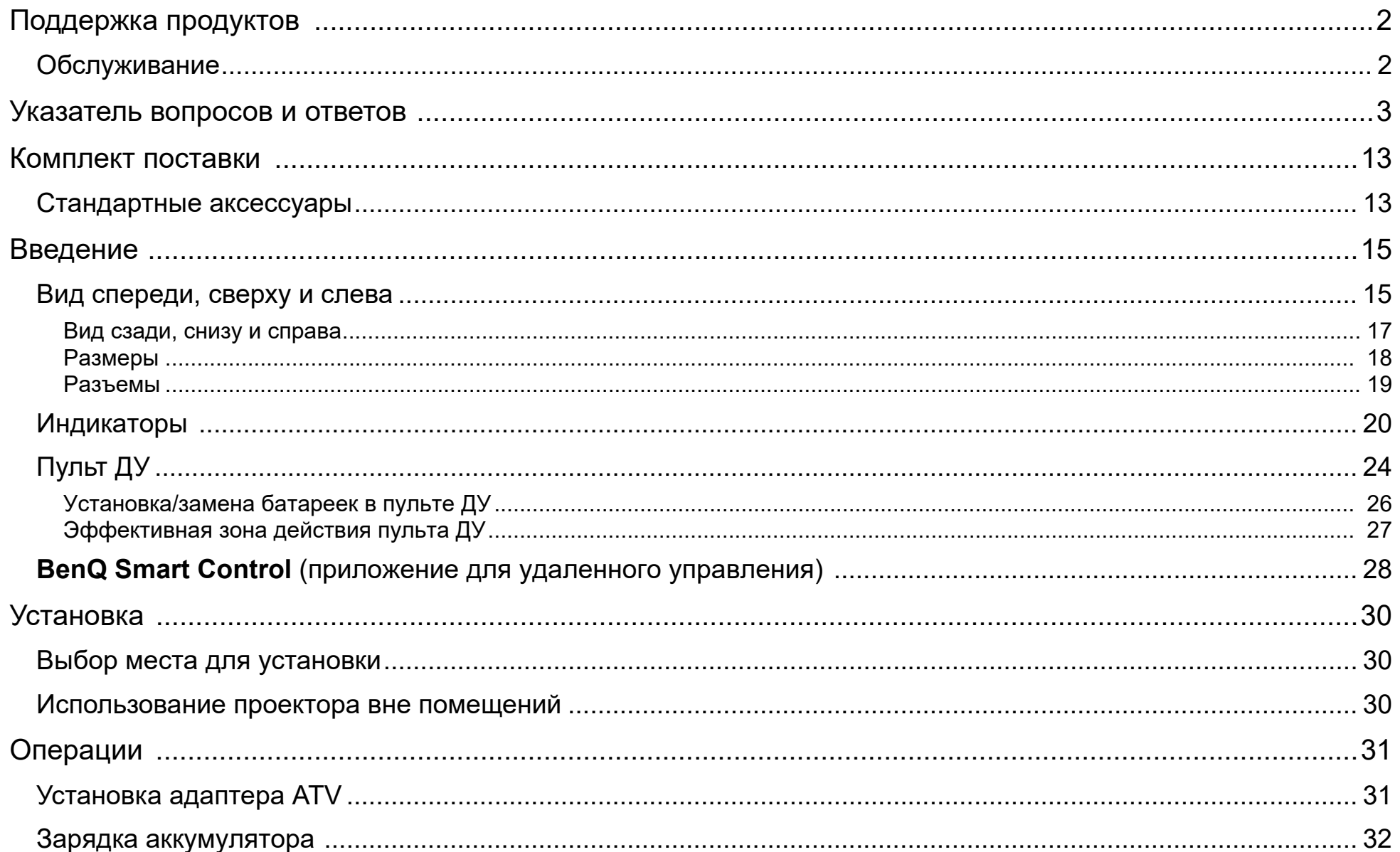

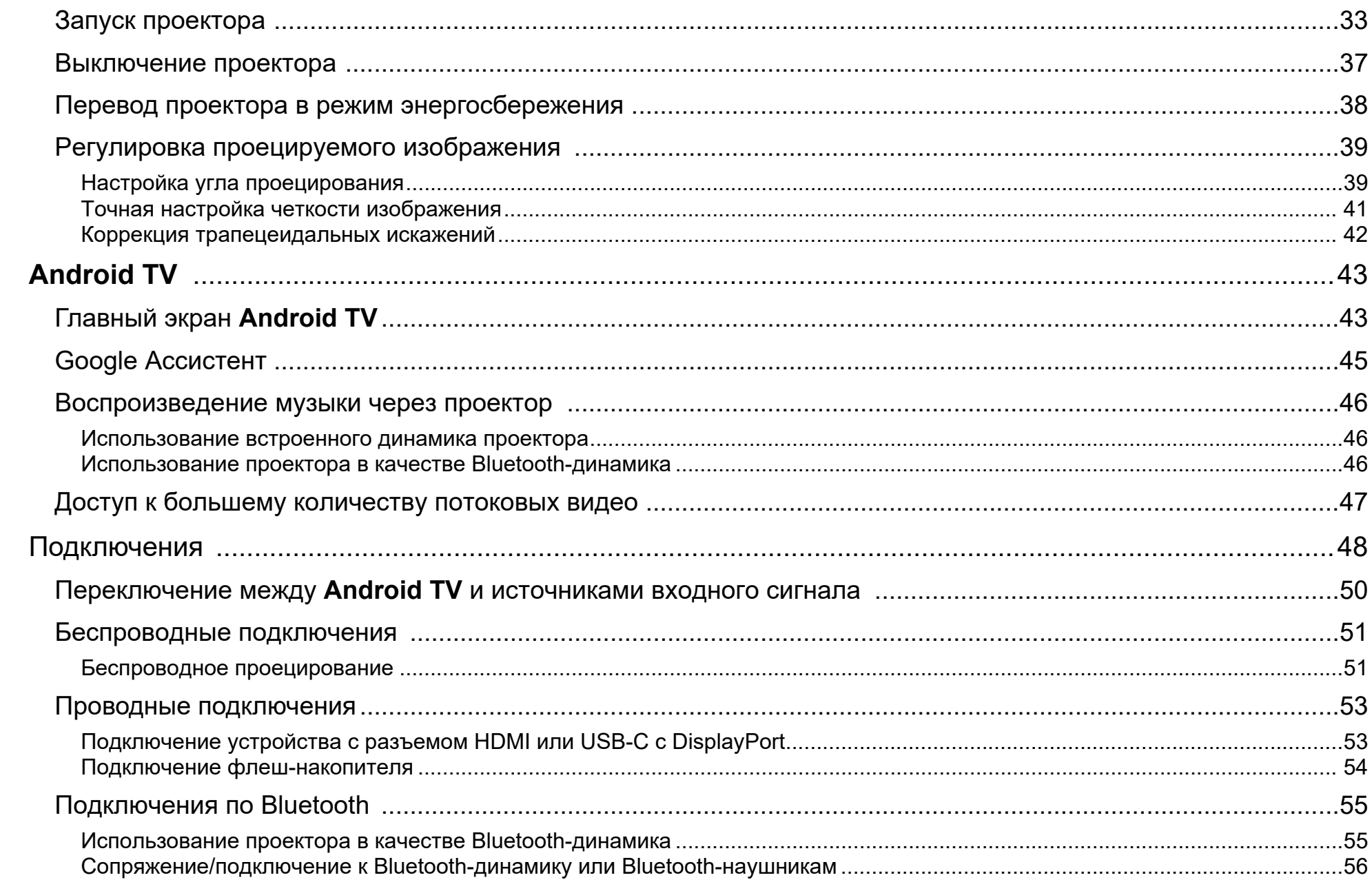

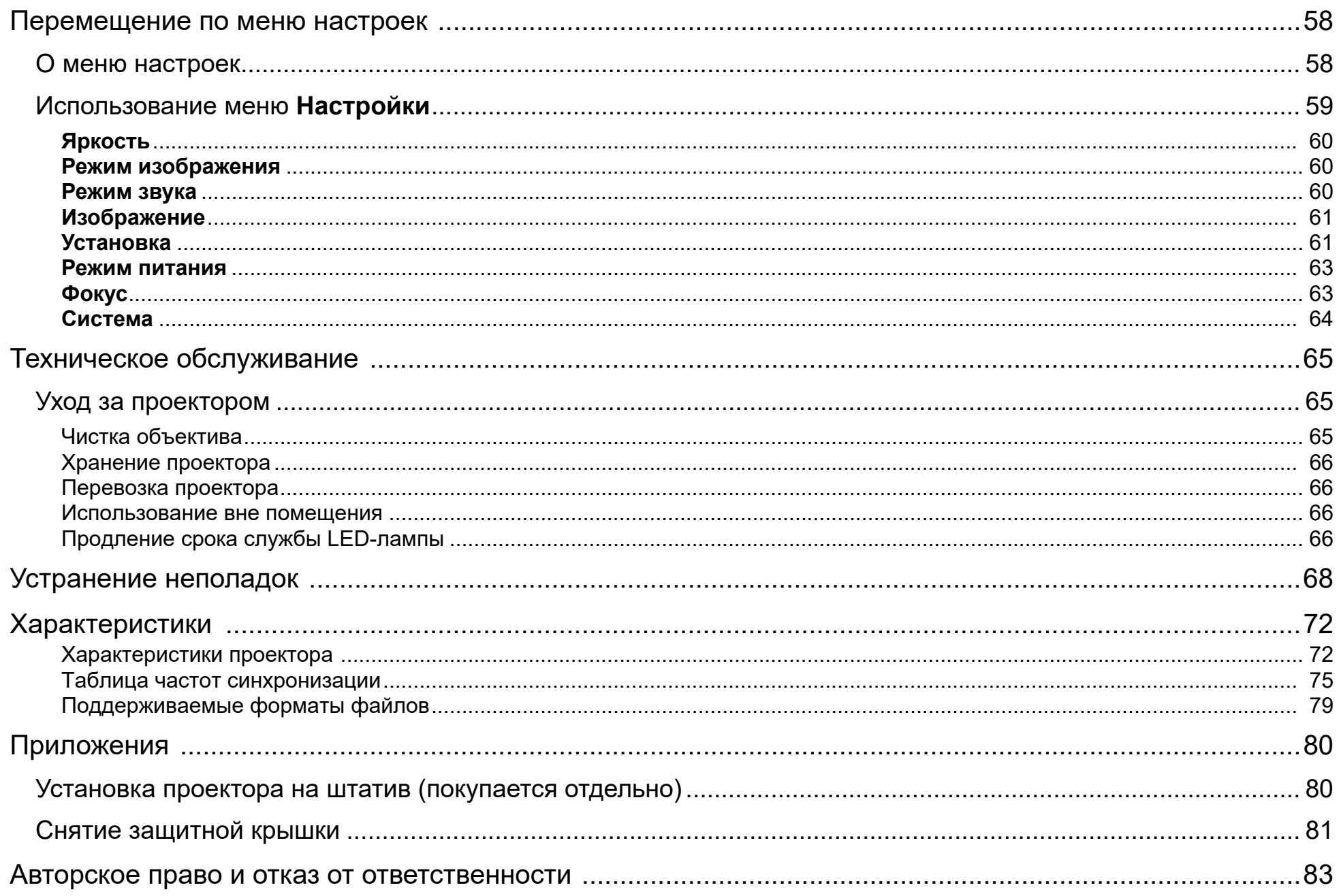

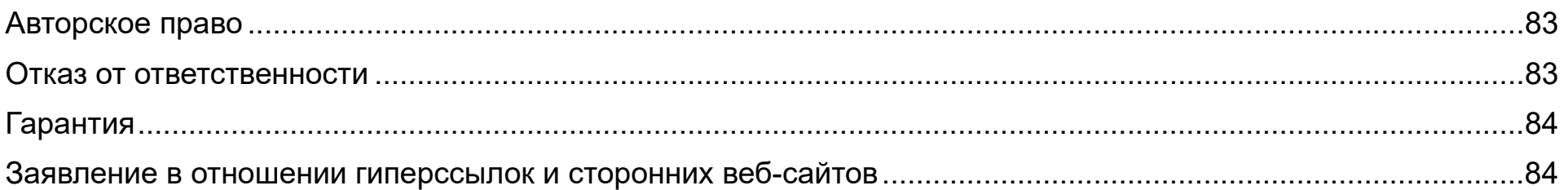

# <span id="page-8-0"></span>Важные инструкции по технике безопасности

Ваш проектор разработан и протестирован в соответствии с новейшими стандартами по безопасности оборудования информационных технологий. Тем не менее, для безопасного использования этого аппарата необходимо выполнять все инструкции, указанные в данном руководстве и на самом проекторе.

1. Перед работой с проектором обязательно прочтите данное руководство пользователя. Храните данное руководство в надежном месте для использования в дальнейшем.

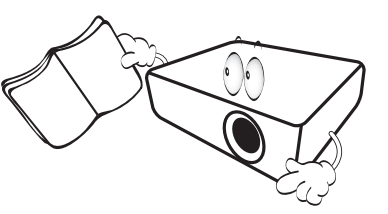

- 2. Во время работы проектор должен быть установлен на ровной горизонтальной поверхности.
	- Не ставьте проектор на неустойчивую тележку, стойку или стол, иначе он может упасть и выйти из строя.
	- Не размещайте легко воспламеняющиеся предметы рядом с проектором.
	- Наклон влево или вправо не должен превышать 10 градусов, а вперед и назад - 15 градусов.

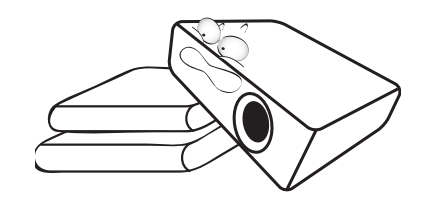

3. Запрещается устанавливать проектор вертикально на торец. Это может вызвать падение и повреждение проектора или причинить травму пользователю.

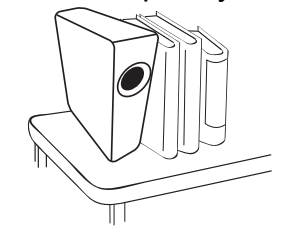

- 4. Не устанавливайте проектор в следующих местах:
	- В местах с недостаточной вентиляцией или в ограниченном пространстве. Расстояние от стен должно быть не менее 50 см, а вокруг проектора должна обеспечиваться свободная циркуляция воздуха.
	- В местах с повышенной температурой, например, в автомобиле с закрытыми окнами.

- В местах с повышенной влажностью, запыленностью или задымленностью, где возможно загрязнение оптических компонентов, которое приведет к сокращению срока службы проектора и затемнению изображения на экране.

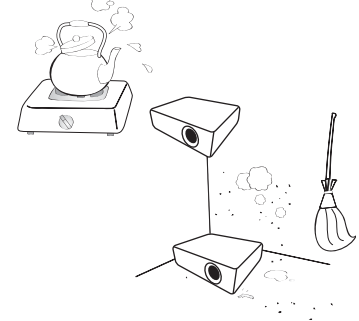

- Поблизости от датчиков пожарной сигнализации.
- В местах с температурой окружающего воздуха выше 40°C/104°F.
- В местах, расположенных на высоте свыше 2000 м (6562 футов).

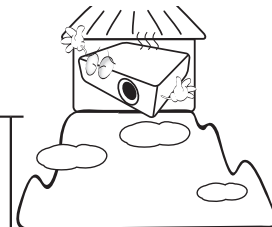

- 5. Не закрывайте вентиляционные отверстия, когда проектор включен (даже в режиме энергосбережения).
	- Не накрывайте проектор никакими предметами.
	- Не ставьте проектор на одеяло, постельные принадлежности и другие мягкие поверхности.

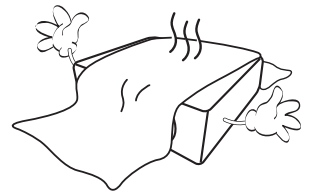

6. Если сетевое напряжение колеблется в диапазоне ±10 В, то советуем подключать проектор через стабилизатор напряжения, устройство защиты от бросков напряжения или источник бесперебойного питания (ИБП) в соответствии с вашей конкретной ситуацией.

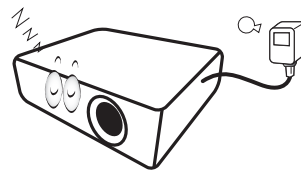

7. Не вставайте на проектор и не ставьте на него никакие предметы.

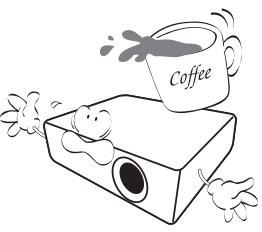

8. Не ставьте емкости с жидкостью на проектор или рядом с ним. При попадании жидкости в проектор гарантия на него аннулируется. В случае попадания жидкости на проектор выньте вилку шнура питания из розетки и обратитесь в сервисный центр BenQ для ремонта проектора.

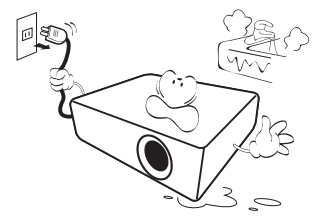

9. Не смотрите прямо в объектив во время работы проектора. Это может причинить вред вашему зрению.

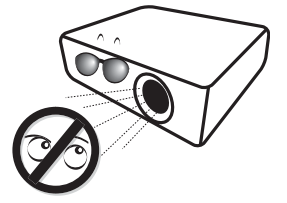

10. Не используйте LED-лампу проектора после истечения установленного для нее срока службы. При работе сверх установленного срока службы LED-лампа может разбиться, хотя такое бывает редко.

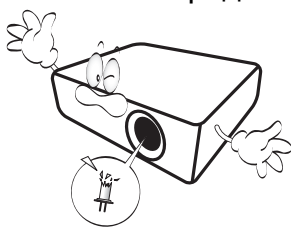

11. Не пытайтесь разбирать этот проектор. Внутри проектора есть опасное для жизни высокое напряжение, которое может привести к смерти при случайном контакте с деталями, находящимися под напряжением.

Ни при каких обстоятельствах нельзя отвинчивать или снимать никакие другие крышки. Все виды технического обслуживания должны проводиться в сервисном центре.

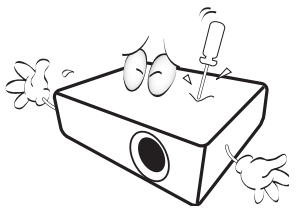

Сохраните оригинальную упаковку, она может понадобиться в будущем для перевозки проектора. При необходимости упаковать проектор после использования установите проекционный объектив в нужное положение и оберните объектив и проектор защитным материалом для предотвращения их повреждения во время перевозки.

12. При необходимости технического обслуживания или ремонта проектора обращайтесь только к квалифицированным техническим специалистам.

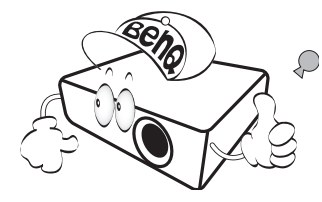

## Образование конденсата

Никогда не включайте проектор сразу после того, как внесете его из холодного места в теплое. Из-за такого резкого перепада температур на чувствительных внутренних деталях проектора может конденсироваться влага. Чтобы не повредить проектор, используйте его не ранее, чем через 2 часа после резкого или внезапного перепада температур.

## Избегайте контакта с летучими жидкостями

Не используйте рядом с проектором летучие жидкости, такие как средства от насекомых или некоторые виды чистящих средств. Избегайте продолжительного контакта проектора с резиновыми или пластиковыми предметами. Они могут оставить следы на его корпусе и повредить покрытие. Протирая проектор химически обработанной чистящей салфеткой, соблюдайте указанные на ней правила техники безопасности.

## Утилизация

Этот продукт содержит следующие материалы, способные причинить вред телу человека и окружающей среде.

• Свинец, содержащийся в припое.

Правила утилизации продукта можно узнать у местных органов, отвечающих за охрану окружающей среды.

Иллюстрации и изображения в этом документе приведены только для справки. Содержимое может отличаться в зависимости от модели продукта, поставляемой в ваш регион.

# <span id="page-12-0"></span>Комплект поставки

Осторожно откройте коробку и убедитесь в наличии всех указанных ниже предметов. Некоторые из этих предметов могут отсутствовать в зависимости от региона покупки. Уточните это в месте покупки.

# <span id="page-12-1"></span>Стандартные аксессуары

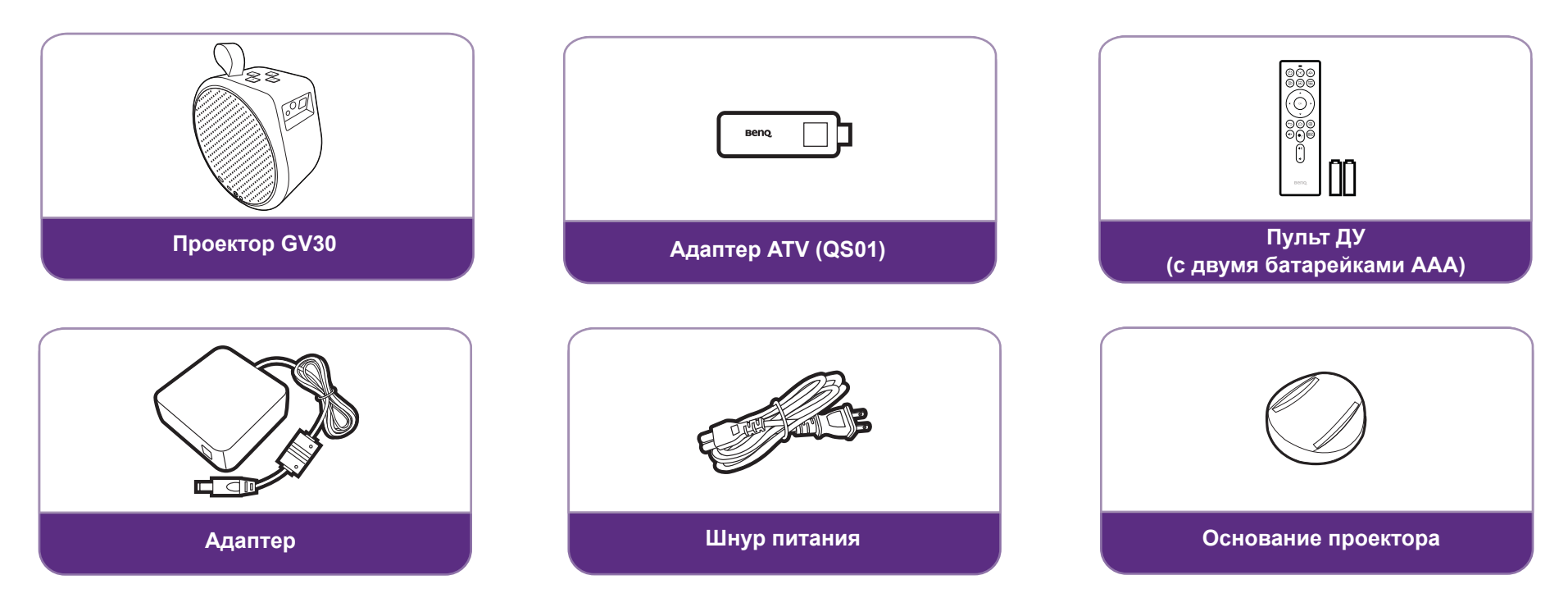

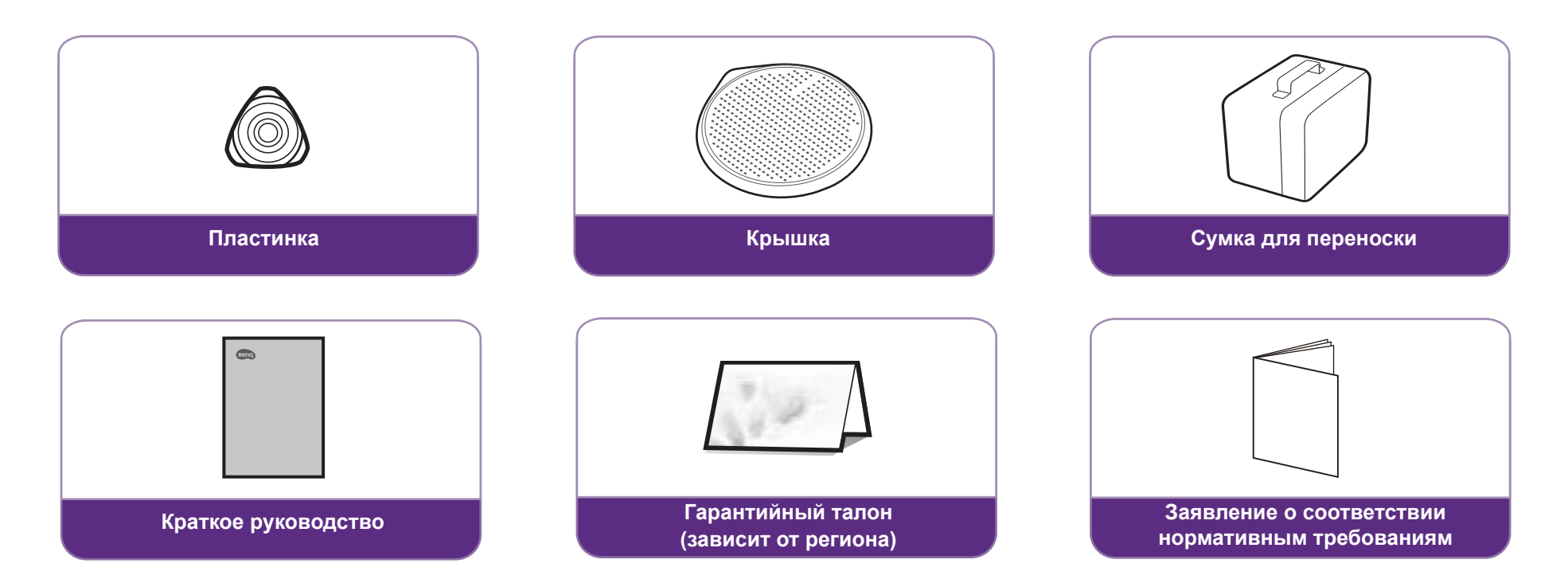

- Срок службы LED-лампы зависит от условий эксплуатации и интенсивности использования. Функции и технические характеристики устройства могут быть изменены без уведомления.
- В разных регионах устройство может поставляться с разными принадлежностями.
- Гарантийный талон прилагается только для некоторых регионов. Подробности уточните у продавца.
- Для адаптера перем./пост. тока розетка питания должна находиться вблизи оборудования и быть легко доступна.
- Для совместимости применяйте оригинальные принадлежности.
- Тип вилки шнура питания может быть разным в зависимости от региональных требований.

# <span id="page-14-0"></span>Введение

## <span id="page-14-1"></span>Вид спереди, сверху и слева

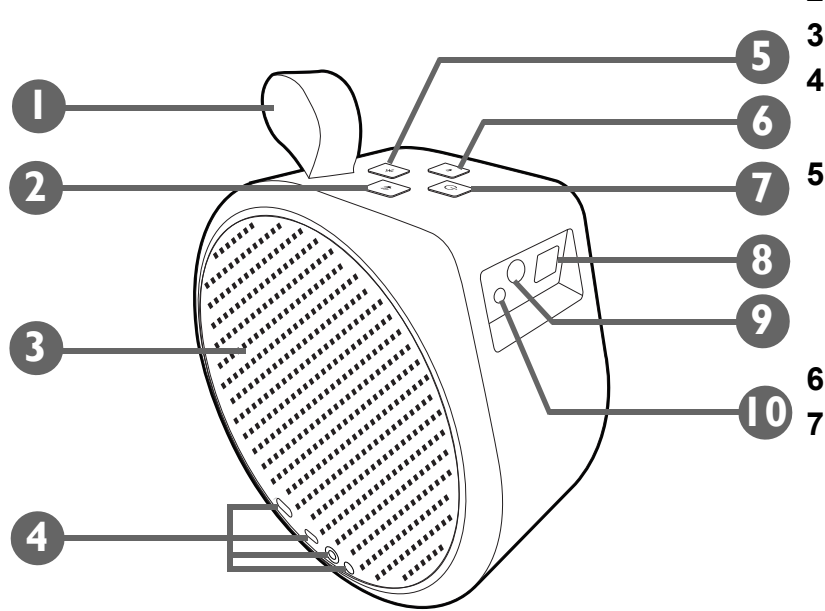

**1. Ремешок**

Ремешок рассчитан на вес продукта, поэтому вы можете легко носить продукт с собой. Но все-таки не прилагайте чрезмерных усилий. Не тяните ремешок с силой и не трясите продукт.

- **2. (•• Кнопка увеличения громкости**
- **3. Левый динамик и вентиляционное отверстие**
- **4. Разъемы ввода/вывода**

Подробности см. в разделе [Разъемы на стр. 19](#page-18-0).

**5. ЖЕКНОПКА Bluetooth и индикатор** 

Включение режима Bluetooth-динамика. Подробности см. в разделе [Использование проектора в качестве Bluetooth-динамика на стр. 55](#page-54-0). Описание режимов свечения индикатора см. в разделе [Индикаторы на](#page-19-0)  [стр. 20.](#page-19-0)

- **6. Кнопка уменьшения громкости**
- **7. Кнопка питания и индикатор**
	- Когда питание проектора выключено, нажмите и 3 секунды удерживайте, чтобы включить проектор. Подробности см. в разделе [Запуск проектора на стр. 33](#page-32-1). Описание режимов свечения индикатора см. в разделе [Индикаторы на стр. 20.](#page-19-0)
	- Когда питание проектора включено, нажмите и 3 секунды удерживайте, чтобы выключить питание.
	- Когда питание проектора включено, кратковременно нажмите, чтобы открыть меню питания. См. в разделе [Перевод проектора в режим](#page-37-1)  [энергосбережения на стр. 38](#page-37-1) информацию о **Режим энергосбережения** и в разделе [Использование встроенного](#page-45-0)  [динамика проектора на стр. 46](#page-45-0) информацию о **Режим "Только звук"**.

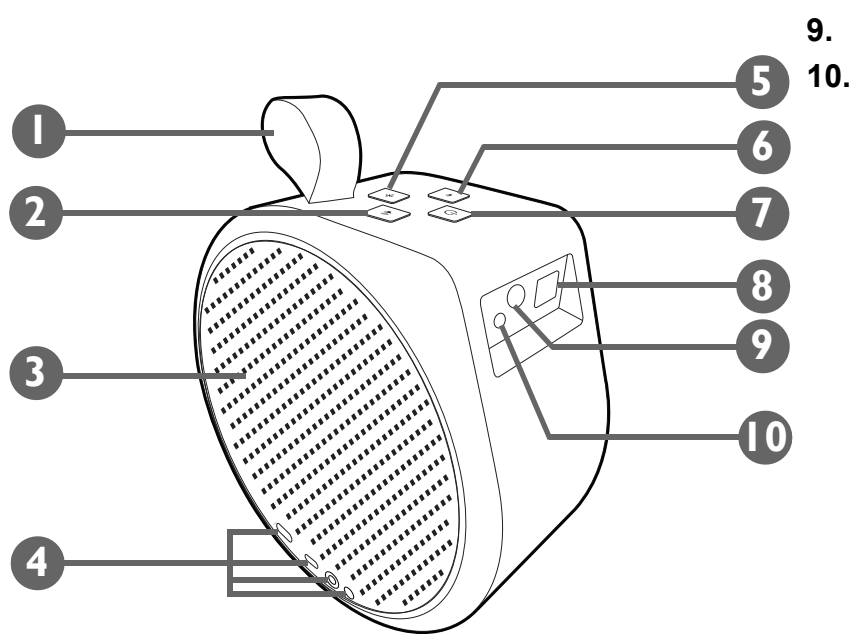

- **8. Проекционный объектив**
- **9. ИК-датчик**
- **10. Камера автофокусировки**

## <span id="page-16-0"></span>Вид сзади, снизу и справа

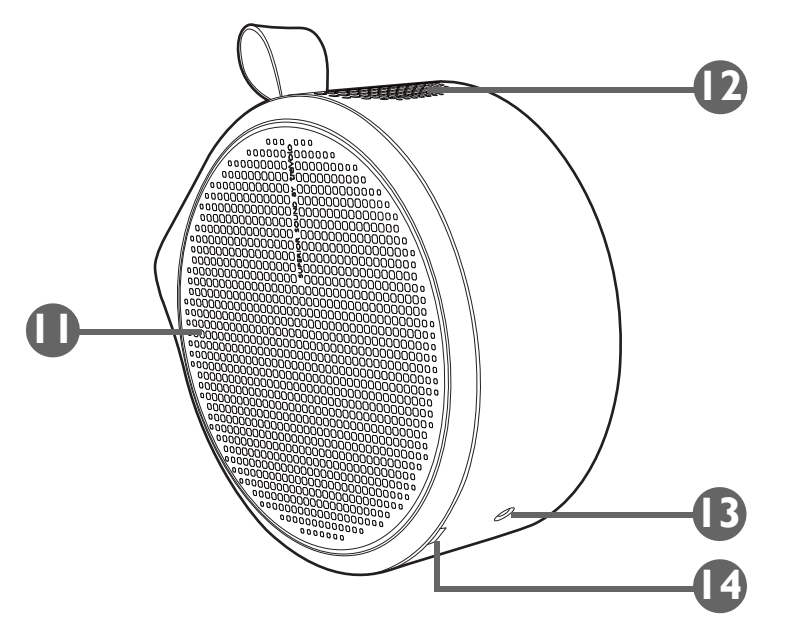

#### **11. Правый динамик и вентиляционное отверстие**

#### **12. Верхний динамик**

#### **13. Резьбовое отверстие для штатива**

Используется для прикрепления пластины штатива при установке проектора на штатив. Подробности см. в разделе [Установка проектора](#page-79-2)  [на штатив \(покупается отдельно\) на стр. 80.](#page-79-2)

#### **14. Углубление на правой крышке**

Используется для снятия правой крышки для установки адаптера ATV (QS01). Дополнительные сведения о снятии правой крышки см. в разделе [Установка адаптера ATV на стр. 31](#page-30-3).

## <span id="page-17-0"></span>Размеры

185,0 (Ш) x 185,0 (В) x 87,0 (Г) мм (без основания)

185,0 (Ш) x 195,8 (В) x 120,0 (Г) мм (с основанием)

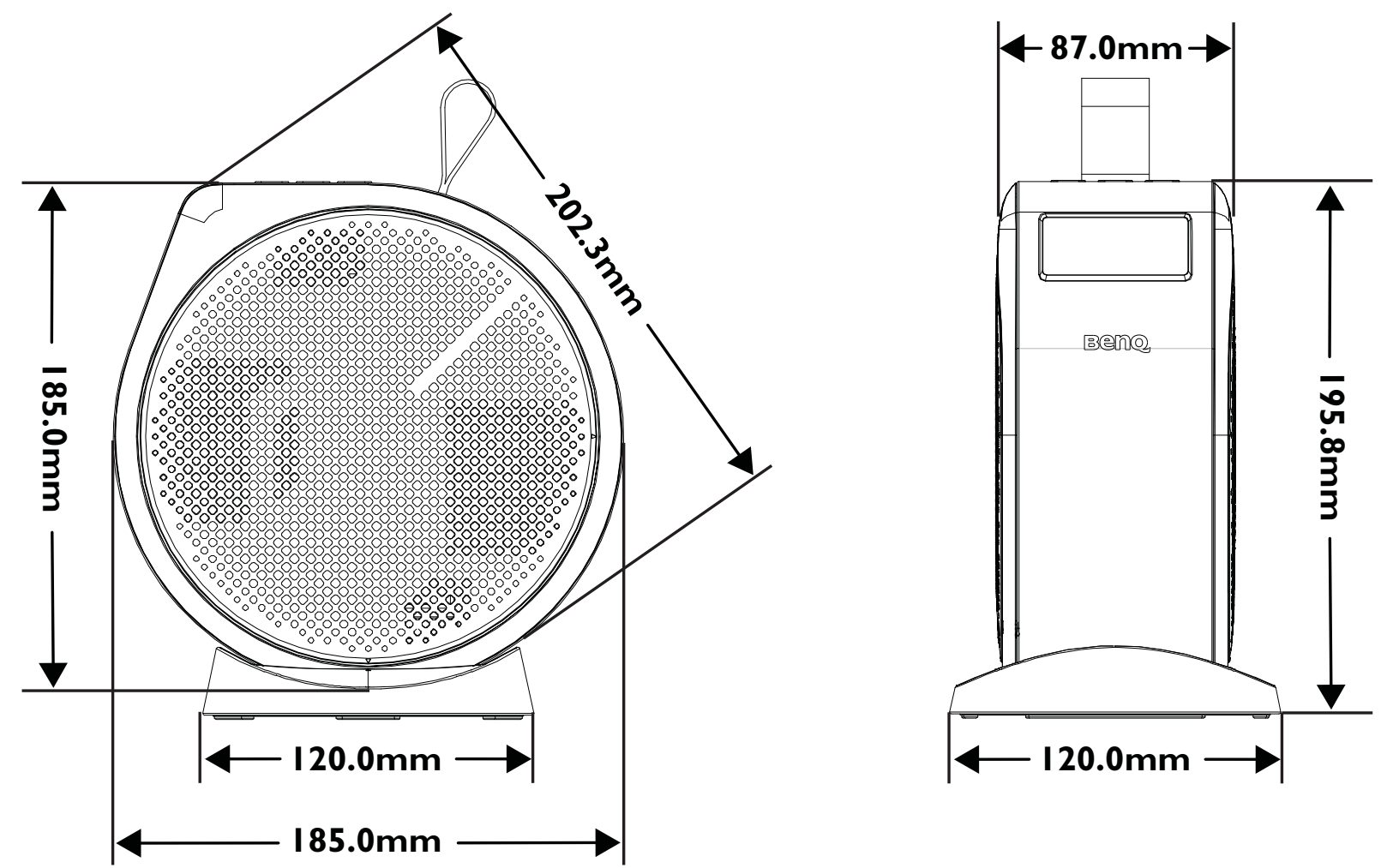

## <span id="page-18-0"></span>Разъемы

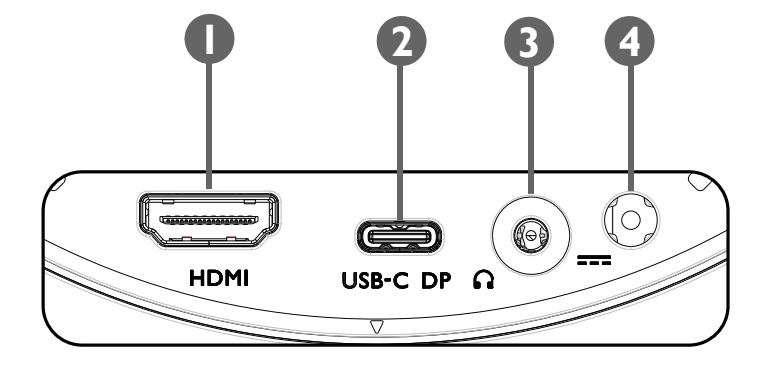

## **1. Разъем HDMI (версия 1.4b)**

Используется для подключения видеоисточников, имеющих разъем **HDMI** 

- **2. Разъем USB-C с поддержкой функции DisplayPort**
	- Используется для подключения устройства хранения с разъемом USB-C для проецирования/трансляции медиафайлов, хранящихся на устройстве.
	- Используется для подключения устройств с поддержкой функции DisplayPort для проецирования видео с устройства.
- Через разъем USB-C может подаваться питание (5 В, 1,5 A) на подключенные устройства.

## **3. 3,5" гнездо звукового выхода**

Используется для подключения наушников, динамиков и другого оборудования для трансляции звука.

## **4. Разъем адаптера питания**

Используйте только прилагаемый адаптер питания во избежание поражения электрическим током и возгорания.

# <span id="page-19-1"></span><span id="page-19-0"></span>Индикаторы

В верхней части проектора расположен многоцветный индикатор питания (1) и синий/красный индикатор Bluetooth (2).

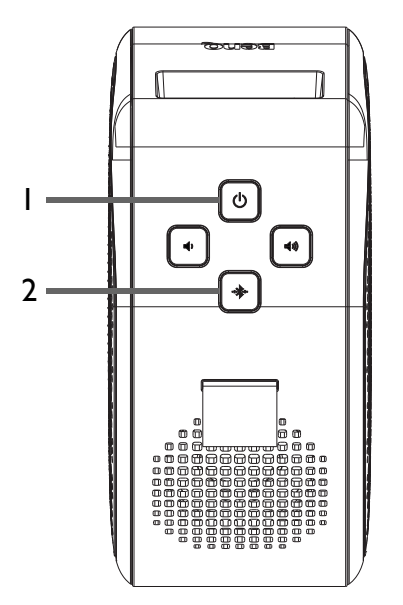

В следующей таблице описываются разные режимы свечения индикаторов.

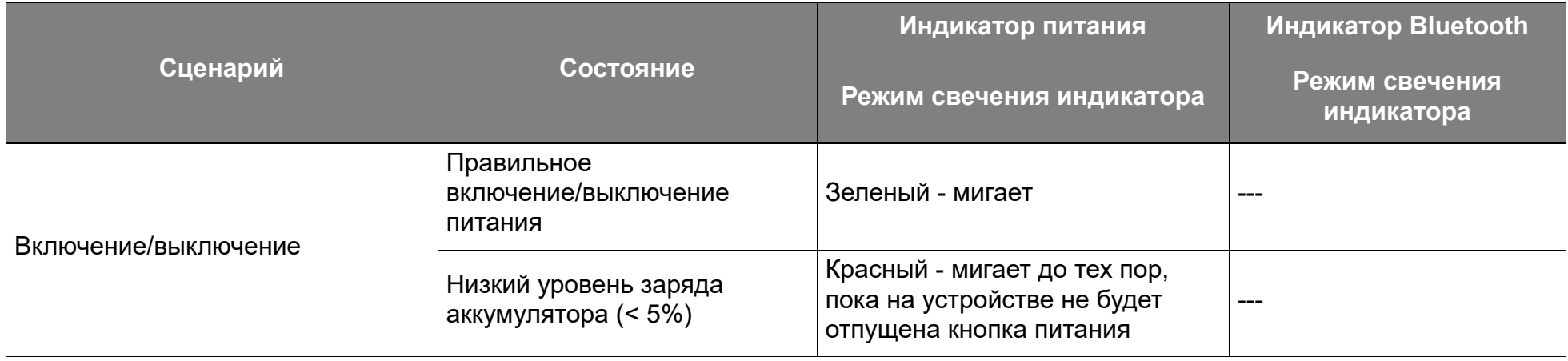

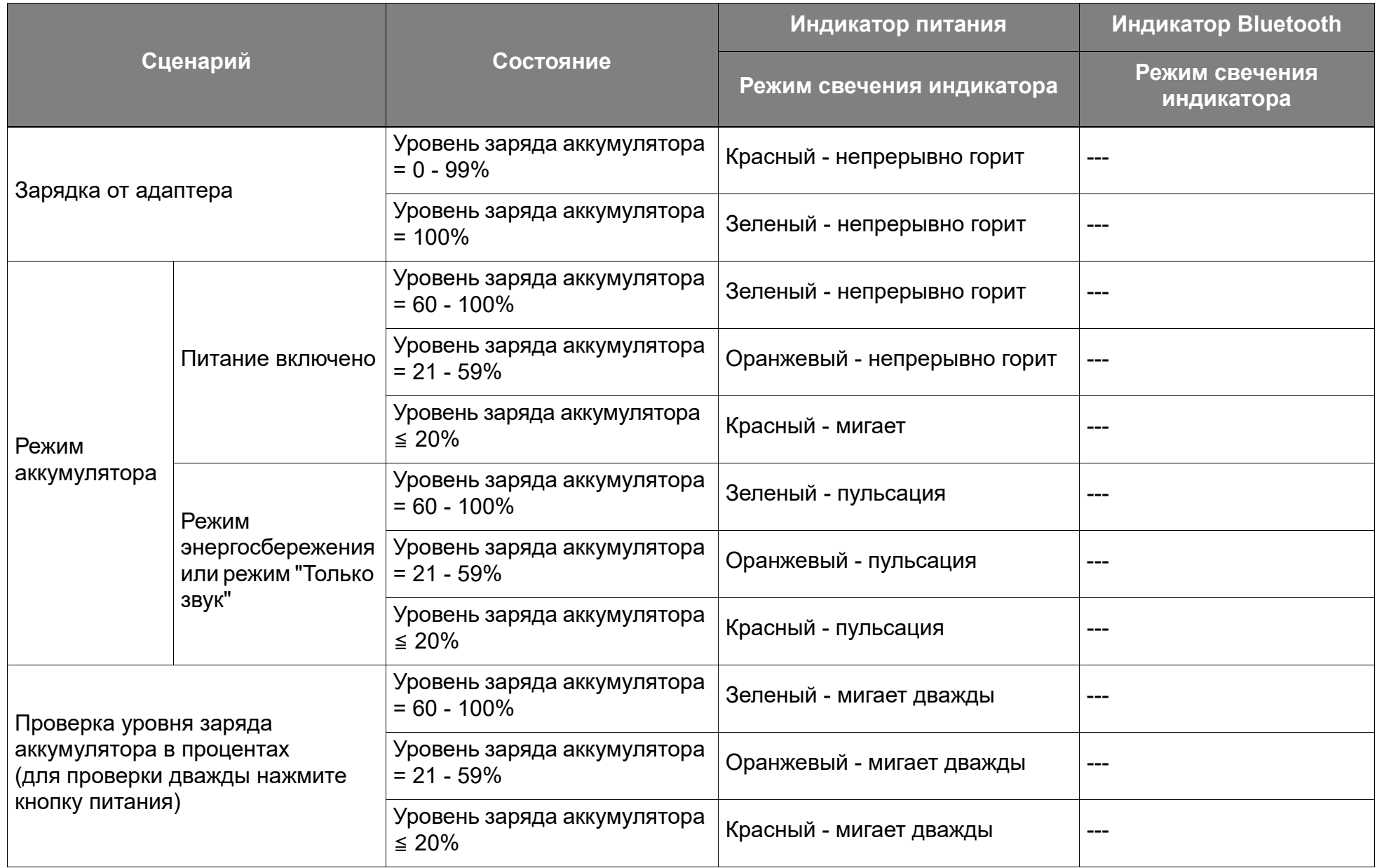

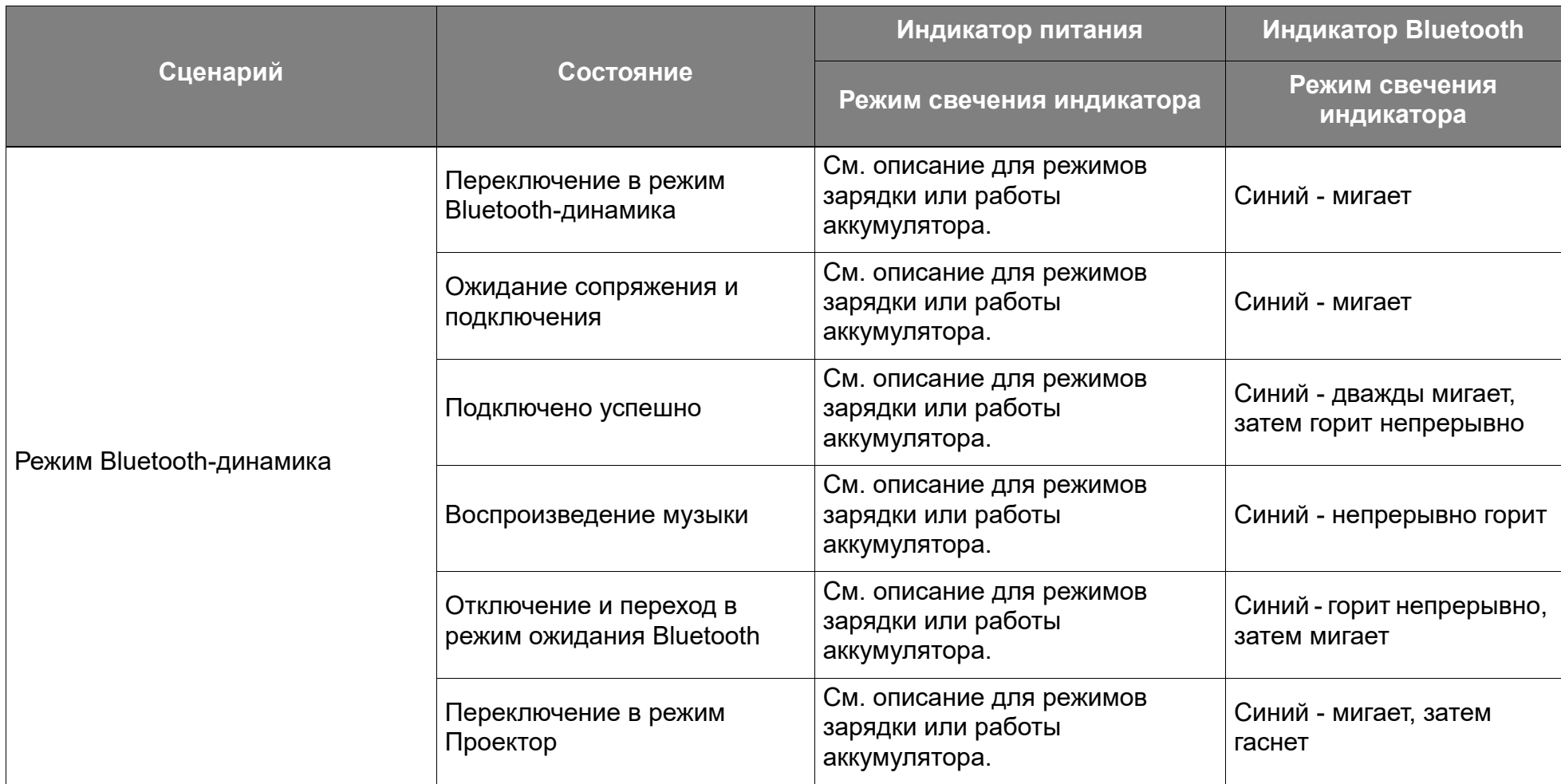

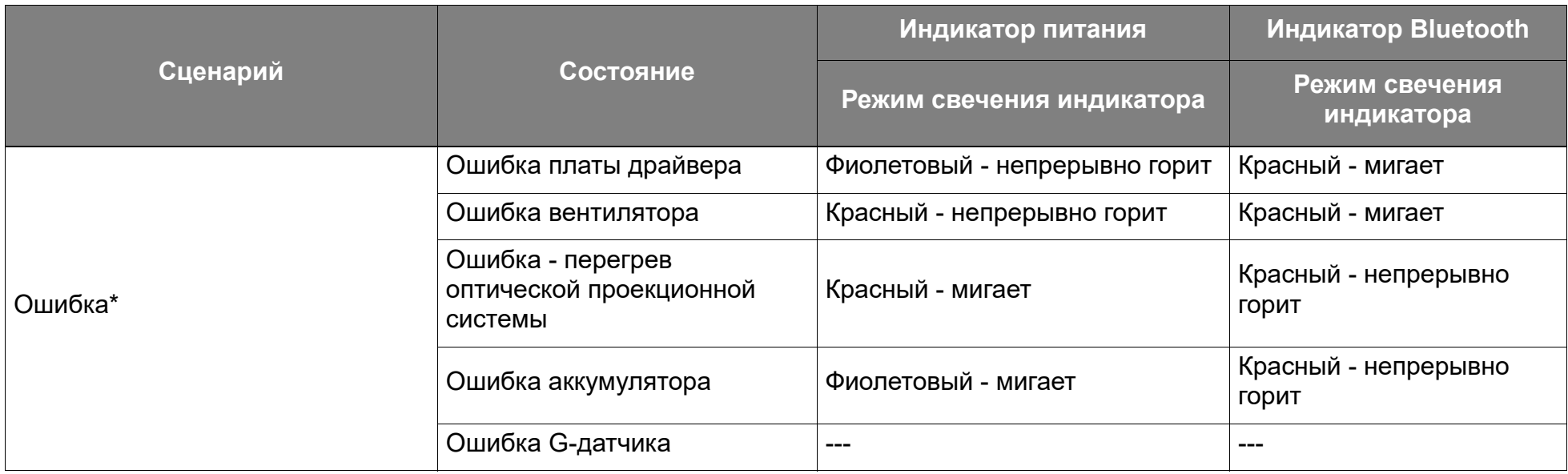

\*При возникновении любых ошибок перезапустите проектор.

# <span id="page-23-0"></span>Пульт ДУ

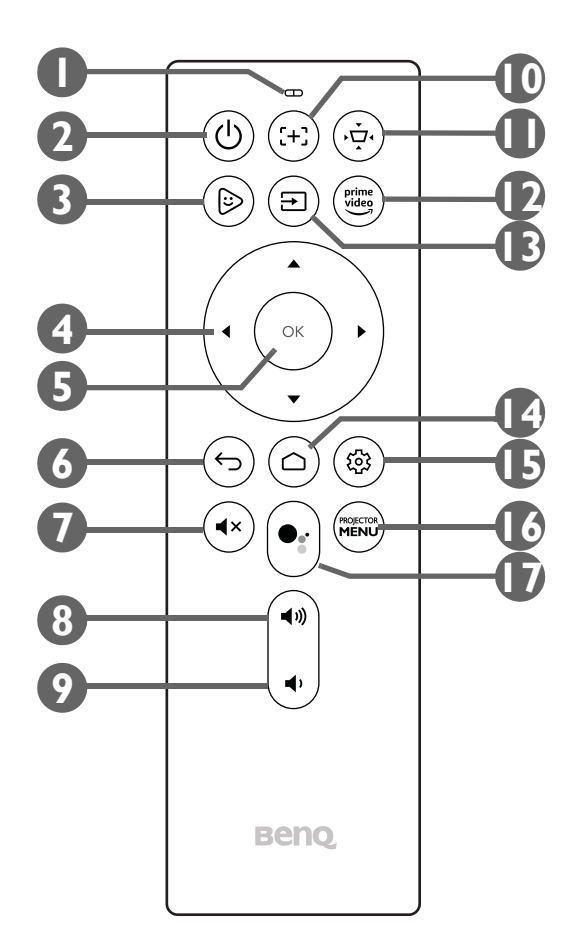

## **1. Микрофон**

Прием голосовых команд для сервиса Google Ассистент.

## 2. **Ф Питание**

- Когда питание проектора выключено, нажмите и 1 секунду удерживайте, чтобы включить проектор. Подробности см. в разделе [Запуск проектора на стр. 33](#page-32-1). Описание режимов свечения индикатора см. в разделе [Индикаторы на стр. 20.](#page-19-0)
- Когда питание проектора включено, нажмите и 3 секунды удерживайте, чтобы выключить питание.
- Когда питание проектора включено, кратковременно нажмите, чтобы открыть меню питания. См. в разделе [Перевод проектора в режим энергосбережения](#page-37-1)  [на стр. 38](#page-37-1) информацию о **Режим энергосбережения** и в разделе [Использование встроенного динамика проектора на стр. 46](#page-45-0) информацию о **Режим "Только звук"**.

## **3. FamiLand**

Запуск приложения **FamiLand** в **Android TV**.

## 4. Кнопки со стрелками (< Влево, ► Вправо, ▲ Вверх, ▼ Вниз)

Используются как кнопки навигации для выбора нужных пунктов меню и настройки параметров.

**5. OK**

Нажимайте для подтверждения выбора.

**6.** → Назад

Возврат к предыдущему меню.

**7. Отключить звук**

Отключение звука проектора.

#### **8. Увеличить громкость**

Увеличение уровня громкости проектора.

#### **9.** (+) Фокус

Автоматическая регулировка фокуса проектора. Подробности см. в разделе [Точная настройка четкости изображения на стр. 41.](#page-40-0)

#### **10. Трапецеидальные искажения**

Коррекция трапецеидальных искажений для проектора. Дополнительные сведения см. в разделах [Коррекция трапецеидальных искажений на стр. 42](#page-41-0) и [Установка на стр. 61.](#page-60-2)

#### **11. Prime Video**

Запуск сервиса потокового видео Amazon Prime Video.

## **12. ⊟ Источник**

Открытие меню источников входного сигнала.

## **13. Главная**

Возврат в главное меню **Android TV**.

## **14. © Настройки**

Открытие меню настроек **Android TV**.

## **15. PROJECTOR MENU**

Открытие экранного меню настроек проектора.

## **16. Google Ассистент**

Запуск Google Ассистент - сервиса виртуального помощника Google с голосовым управлением. Дополнительную информацию о Google Ассистент, включая поддерживаемые команды и фразы, см. на официальном сайте Google.

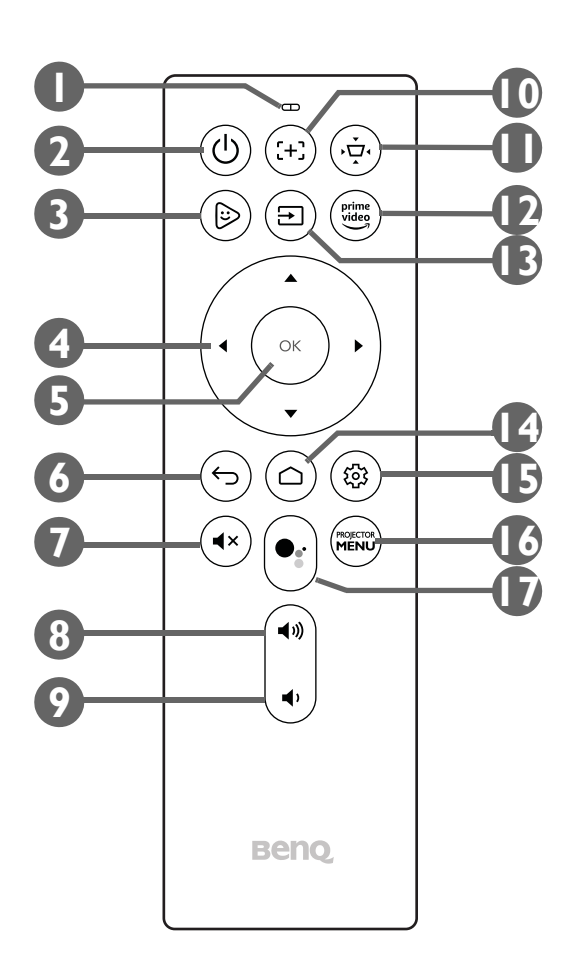

## <span id="page-25-0"></span>Установка/замена батареек в пульте ДУ

Перед использованием пульта ДУ в него нужно вставить прилагаемые батарейки.

1. Сдвиньте крышку отсека батареек наружу.

Сдвигая крышку отсека батареек, не тяните ее слишком сильно, так как она прикреплена к корпуса пульта ДУ пластиковой полоской, и ее нельзя снять полностью.

- 2. Вставьте батарейки, соблюдая указанную ниже ориентацию полюсов.
- 3. Сдвиньте на место крышку отсека батареек на пульте ДУ.

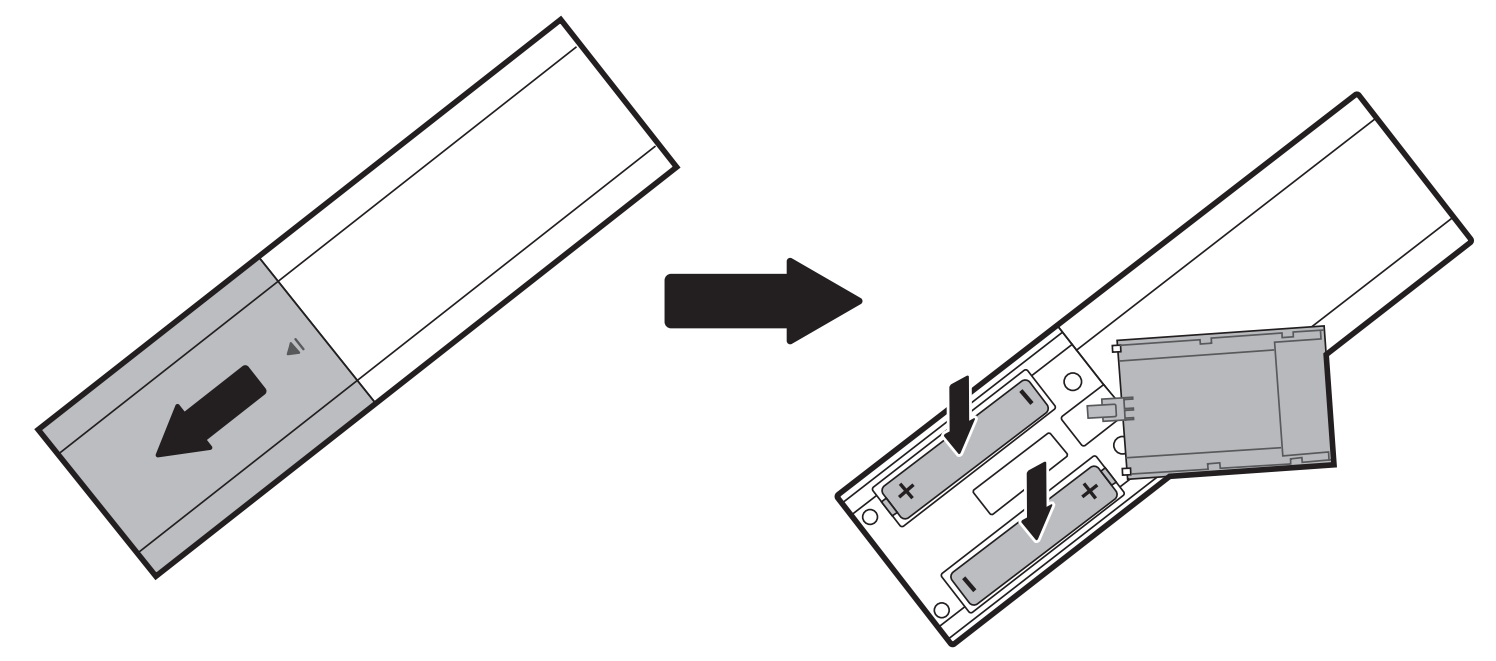

Не оставляйте пульт ДУ и батарейки в помещениях со слишком высокой температурой или влажностью, например, на кухне, в ванной, сауне, солярии или в автомобиле с закрытыми стеклами.

## <span id="page-26-1"></span><span id="page-26-0"></span>Эффективная зона действия пульта ДУ

Расположенный спереди проектора ИК-датчик реагирует на сигналы с пульта ДУ на расстоянии до 8 метров (~ 26 футов) под углом до 30 градусов (влево и вправо) и до 20 градусов (вверх и вниз). Для сопряжения пульта ДУ во время работы мастера настройки (подробности см. в разделе [Запуск проектора на стр. 33\)](#page-32-1) направьте пульт прямо на ИК-датчик проектора или отразите ИК-сигнал от стены/экрана, убедившись, что между пультом ДУ и ИК-датчиком проектора нет препятствий.

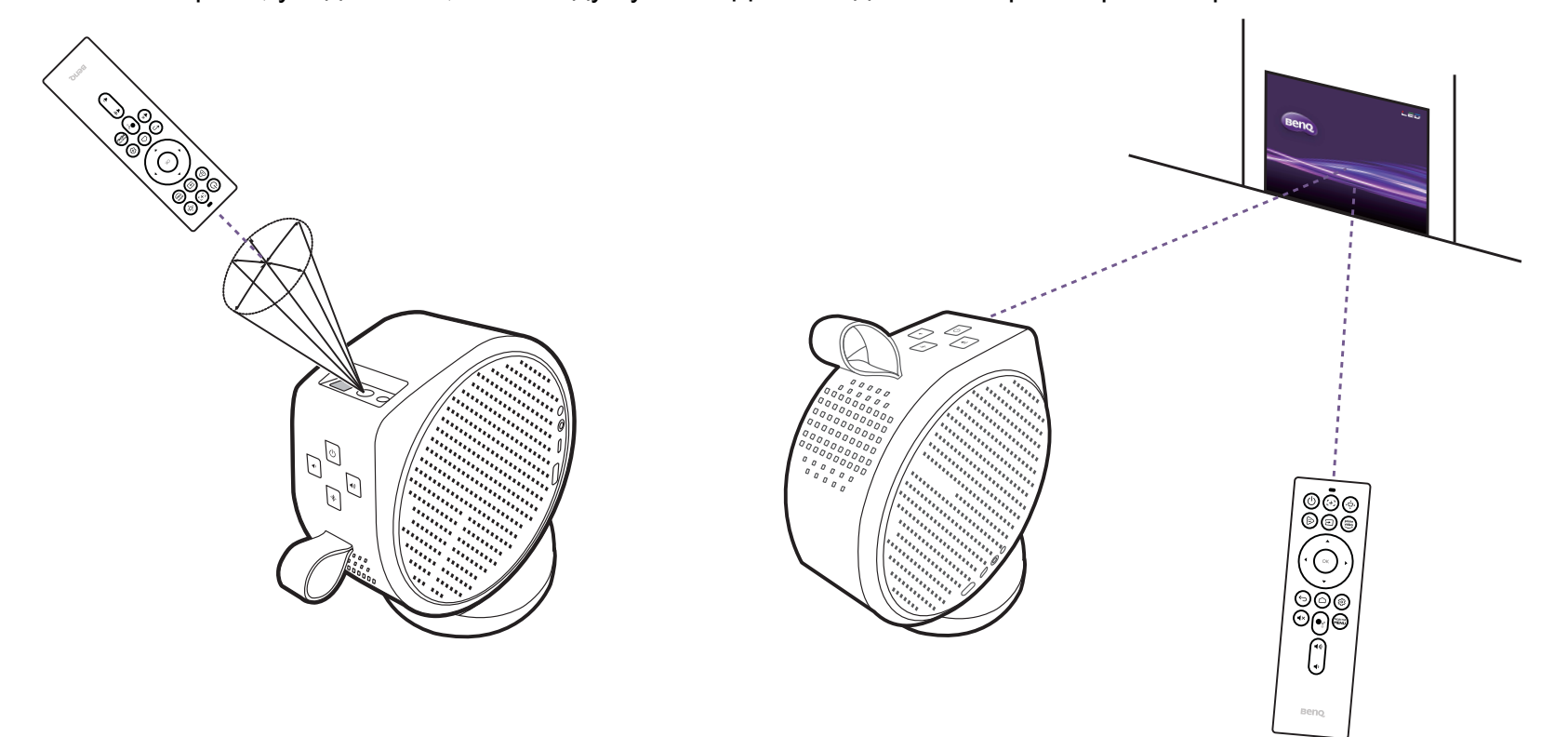

После установки сопряжения пульта ДУ с адаптером ATV, вставленным в проектор, вы сможете использовать пульт ДУ под любым углом в радиусе 7 метров (~ 23 футов).

Голосовой ввод и функции Google Ассистент на пульте ДУ будут доступны только после сопряжения пульта ДУ с проектором в процессе работы мастера настройки. Подробности см. в разделе [Запуск проектора на стр. 33](#page-32-1).

# <span id="page-27-0"></span>**BenQ Smart Control** (приложение для удаленного управления)

Проектор также поддерживает приложение **BenQ Smart Control**, с помощью которого ваше устройство Android или iOS можно превратить в пульт ДУ для управления адаптером ATV (QS01) с помощью кнопок и/или жестов на сенсорном экране.

Вы можете использовать различные приложения, поэтому, если обнаружите, что прилагаемый пульт ДУ неправильно работает с некоторыми приложениями, то попробуйте **BenQ Smart Control**.

Чтобы начать использовать приложение **BenQ Smart Control**, сначала выполните базовую установку и первоначальную настройку согласно инструкциям в разделе [Операции на стр. 31.](#page-30-0) См. руководство пользователя QS01 (доступно на сайте <Support.BenQ.com>) или отсканируйте следующий QR-код, чтобы получить инструкции по загрузке приложения **BenQ Smart Control** и подключению.

Обучающее видео

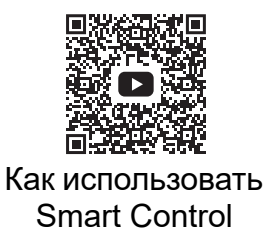

• Для правильной работы приложения **BenQ Smart Control** вы должны подключиться к той же беспроводной сети, что и проектор.

• Если приложение не подключится автоматически к вашему адаптеру ATV (QS01) или если к одной сети подключены несколько совместимых продуктов, то из списка продуктов выберите адаптер ATV (QS01), которым хотите управлять.

Выберите один из следующих способов для использования **BenQ Smart Control**:

• Нажмите **DPad**, чтобы для управления проектором использовать кнопки, предварительно настроенные в приложении.

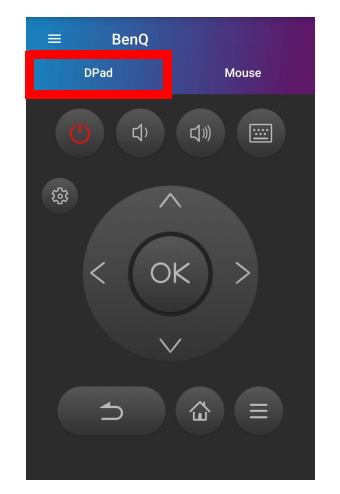

• Нажмите **Мышь**, чтобы для управления курсором на проекторе использовать жесты на сенсорном экране смартфоне, как при помощи мыши.

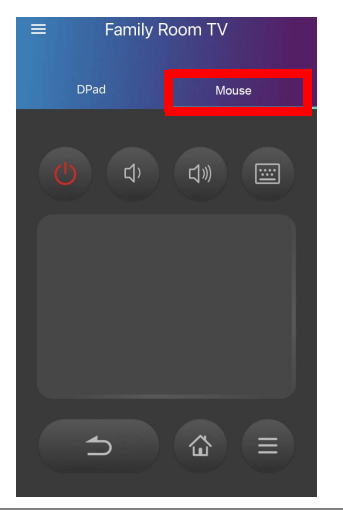

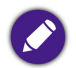

Рисунки приведены только для справки. В приложение могут вноситься изменения без предварительного уведомления.

# <span id="page-29-2"></span>Установка

## <span id="page-29-3"></span><span id="page-29-0"></span>Выбор места для установки

При выборе места для установки проектора учитывайте следующие факторы:

- Размер и положение экрана
- Расположение розетки электропитания
- Расположение и расстояние между проектором и другим оборудованием
- <span id="page-29-1"></span>• Расположение и расстояние между проектором и беспроводной точкой доступа

## <span id="page-29-4"></span>Использование проектора вне помещений

Проектор предназначен в основном для использования в помещениях, но его портативная конструкция также позволяет время от времени использовать его на открытом воздухе. При использовании проектора на открытом воздухе советуем использовать следующие элементы для повышения качества просмотра:

- Если для установки проектора нет подходящей ровной поверхности, то установите проектор на штатив. Подробности см. в разделе [Установка проектора на штатив \(покупается отдельно\) на стр. 80.](#page-79-2)
- Установите режим изображения (например, **Дневное время**), лучше всего подходящий для работы при ярком освещении). Подробности см. в разделе [Режим изображения на стр. 60](#page-59-3).

# <span id="page-30-1"></span><span id="page-30-0"></span>Операции

# <span id="page-30-3"></span><span id="page-30-2"></span>Установка адаптера ATV

- 1. Снимите колпачок с прилагаемого адаптера ATV.
- 2. Положите проектор на ровную устойчивую поверхность, накрытую защитным листом.
- 3. Подключите шнур питания к разъему на боковой грани адаптера, а затем вставьте адаптер в разъем адаптера ATV так, чтобы грань с логотипом была обращена вверх.

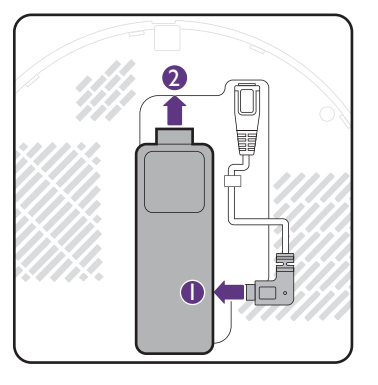

4. Установите правую крышку на проектор.

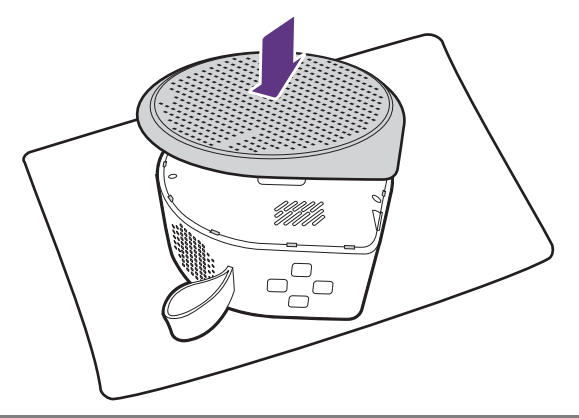

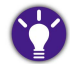

Чтобы проверить адаптер ATV, сначала снимите крышку проектора согласно инструкциям в разделе [Снятие защитной крышки \(стр. 81\).](#page-80-1)

# <span id="page-31-1"></span><span id="page-31-0"></span>Зарядка аккумулятора

- 1. Подключите адаптер к разъему адаптера питания.
- 2. Подключите шнур питания к адаптеру питания.
- 3. Подключите шнур питания к розетке электропитания.

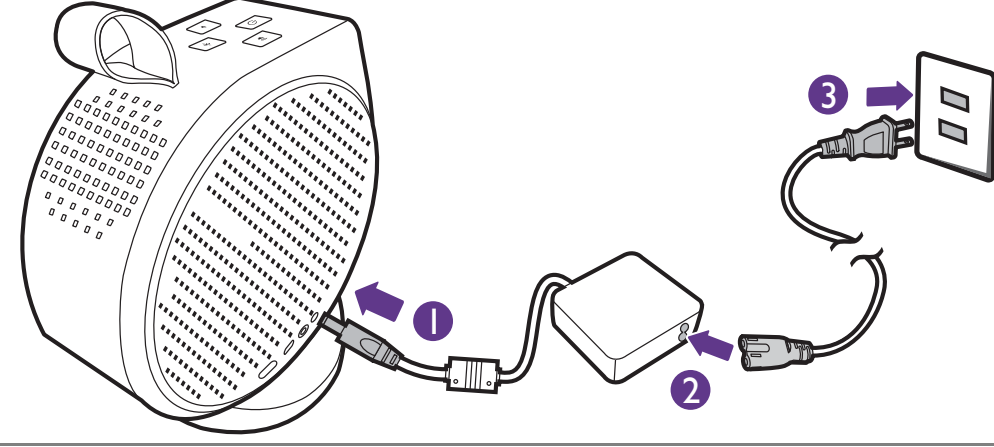

- Проектор также можно заряжать от внешнего аккумулятора с выходной мощностью не менее 45 Вт (15 В, 3 А), который поддерживает подачу питания через разъем USB.
- После зарядки проектор может подавать питание через оба свои разъема USB-C (5 В, 1,5 А).

Свечение индикатора питания будет отображать состояние зарядки. После зарядки до полной емкости индикатор загорится зеленым (дополнительную информацию о режимах свечения индикатора см. в разделе [Индикаторы на стр. 20](#page-19-1)). Это займет примерно 3,5 часа.

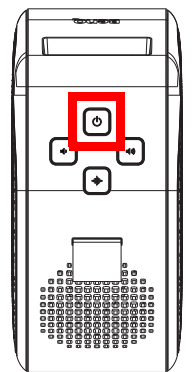

# <span id="page-32-1"></span><span id="page-32-0"></span>Запуск проектора

При первом включении проектора предполагается, что он находится в радиусе действия беспроводной точки доступа (например, маршрутизатора) со стабильным подключением к Интернету, так как для некоторых необязательных шагов процесса настройки требуется доступ в Интернет.

- 1. Вставьте прилагаемый адаптер ATV в разъем адаптера ATV. Подробности см. в разделе [Установка адаптера ATV на стр. 31](#page-30-2).
- 2. Если запускаете проектор в первый раз, то подайте питание на проектор или заряжайте аккумулятор, пока индикатор питания не загорится зеленым, как указано в разделе [Зарядка аккумулятора на стр. 32.](#page-31-1) Это займет примерно 3,5 часа.
- 3. Нажмите и удерживайте кнопку питания <mark>ტ в течение 3 секунд на проекторе или в</mark> течение 1 секунды на пульте ДУ. Индикатор питания будет мигать зеленым.

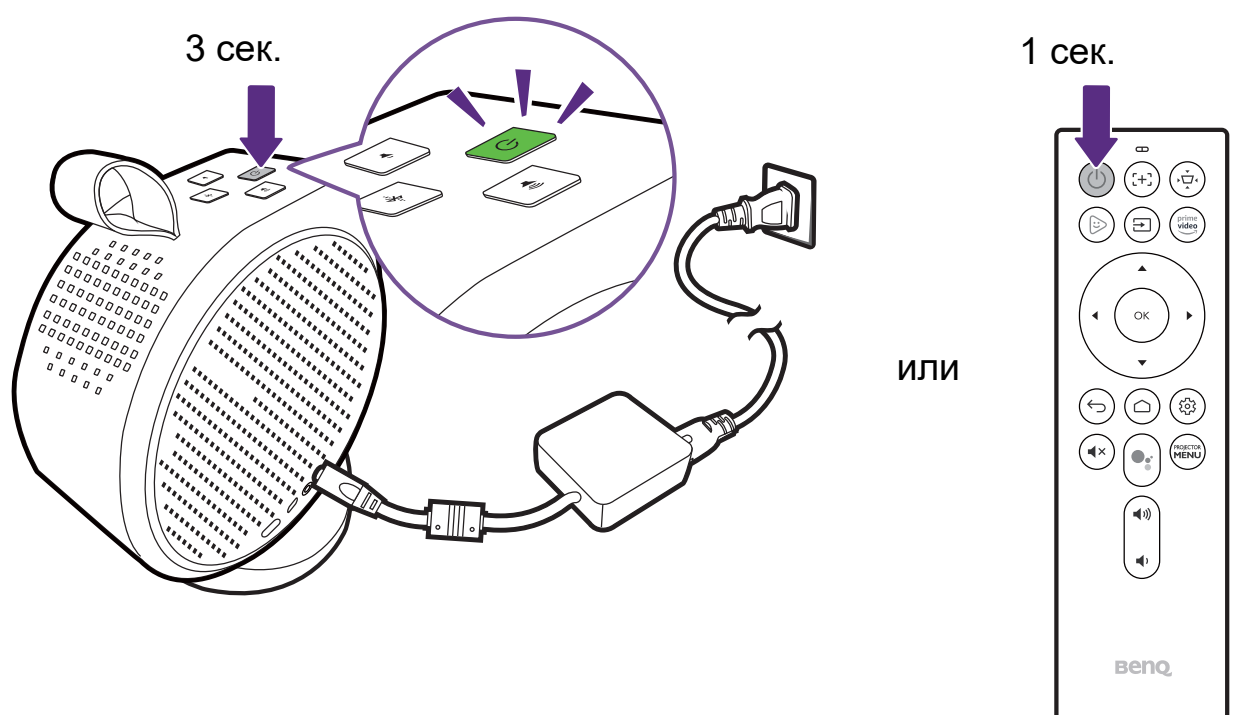

- При подаче питания прямо на проектор используйте прилагаемый шнур питания во избежание поражения электрическим током и возгорания.
- Перед сопряжением пульта ДУ с проектором обязательно убедитесь, что пульт ДУ находится в радиусе действия ИК-датчика проектора. Подробности см. в разделе [Эффективная зона действия пульта ДУ на стр. 27.](#page-26-1)
	- Вы не сможете включить проектор с пульта ДУ, если вы не завершили процедуру мастера настройки или если уровень заряда аккумулятора проектора ниже 5%.
- 4. Вентиляторы начнут работать, и во время прогрева проектора на экране будет отображаться заставка. Этот процесс может занять несколько минут. Во время прогрева проектор не будет реагировать на команды.
- 5. При первом запуске проектора появится мастер настройки проектора, который проведет вас через весь процесс начальной настройки оборудования, включая выбор языка системы и коррекцию трапецеидальных искажений. Для выполнения процесса используйте пульт ДУ и следуйте инструкциям, отображаемым на экране.

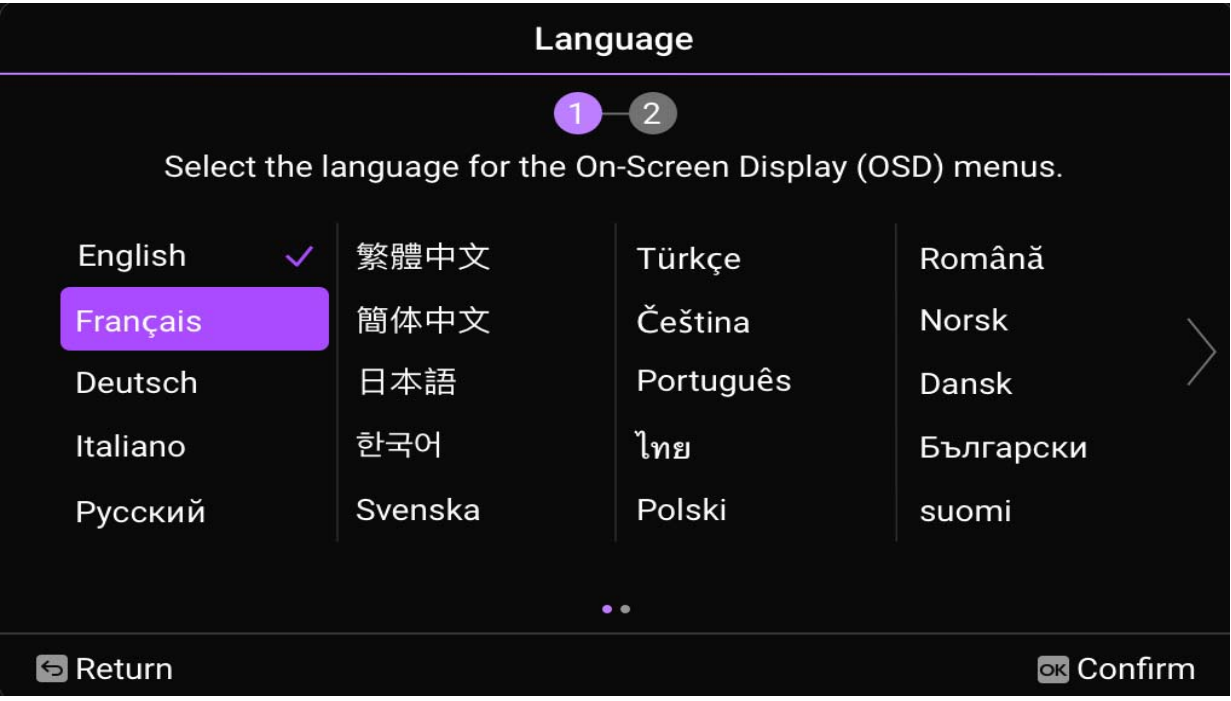

6. После завершения работы мастера настройки проектора запустится мастер настройки **Android TV**, который поможет вам настроить операционную систему проектора, включая такие шаги, как сопряжение пульта ДУ, выбор языка для **Android TV**, настройка подключения к сети Wi-Fi, вход в учетную запись Google и др.

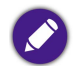

• Сопряжение пульта ДУ с проектором и подключение к сети - это необходимые шаги для продолжения процесса настройки Android TV. Вы не сможете использовать операционную систему **Android TV** проектора, пока не выполните оба шага. Если вы не завершите процесс настройки **Android TV**, то все равно сможете проецировать, используя проводное подключение.

- Вы сможете продолжить процесс настройки **Android TV**, не входя в учетную запись Google, но сможете использовать сервисы **Android TV** только в ограниченном объеме и при каждой попытке использовать эти сервисы будете получать предложение войти в систему.
- Чтобы узнать, как быстро настроить учетную запись Google на проекторе, отсканируйте один из показанных ниже QR-кодов, соответствующий операционной системе вашего мобильного устройства, и просмотрите видеоинструкцию.
	- **Для устройства iOS**

https://www.benq.com/en-us/knowledge-center/knowledge/how-to-start-benq-smart-home-projector.html#S1

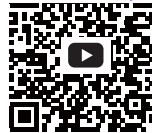

**• Для устройства Android**

https://www.benq.com/en-us/knowledge-center/knowledge/how-to-start-benq-smart-home-projector.html#S2

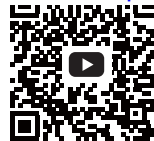

7. После завершения работы мастера установки **Android TV** появится главный экран **Android TV**.

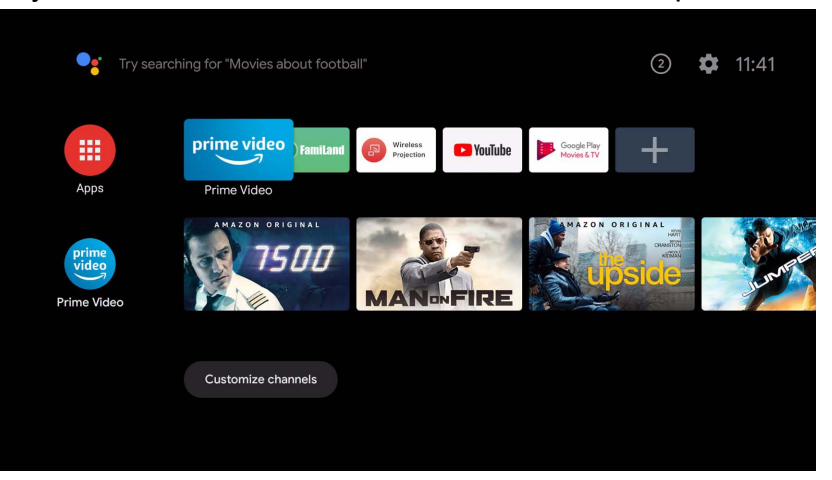

Теперь вы можете использовать потоковые сервисы. Дополнительные сведения см. в разделе [Android TV на стр. 43](#page-42-2). Вы также можете подключить устройство к проектору для проецирования видео. Дополнительные сведения см. в разделе Подключения на [стр. 48](#page-47-1).

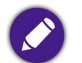

Показанные выше снимки экранов служат только для примера и могут отличаться от реальных.
## <span id="page-36-0"></span>Выключение проектора

1. Нажмите и дольше 3 секунд удерживайте кнопку питания <mark>小 на проекторе или на пульте ДУ, после чего проектор сразу</mark> выключится.

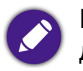

При кратковременном нажатии кнопки питания на проекторе или пульте ДУ откроется окно с запросом на подтверждение выключения. В этом случае для выключения проектора еще раз нажмите кнопку питания.

2. Индикатор питания замигает зеленым (см. раздел [Индикаторы на стр. 20](#page-19-0)). Вентиляторы могут продолжать работать, чтобы охладить систему.

Если не будете использовать проектор в течение долгого времени, то выньте вилку шнура питания из сетевой розетки и извлеките батарейки из пульта ДУ..

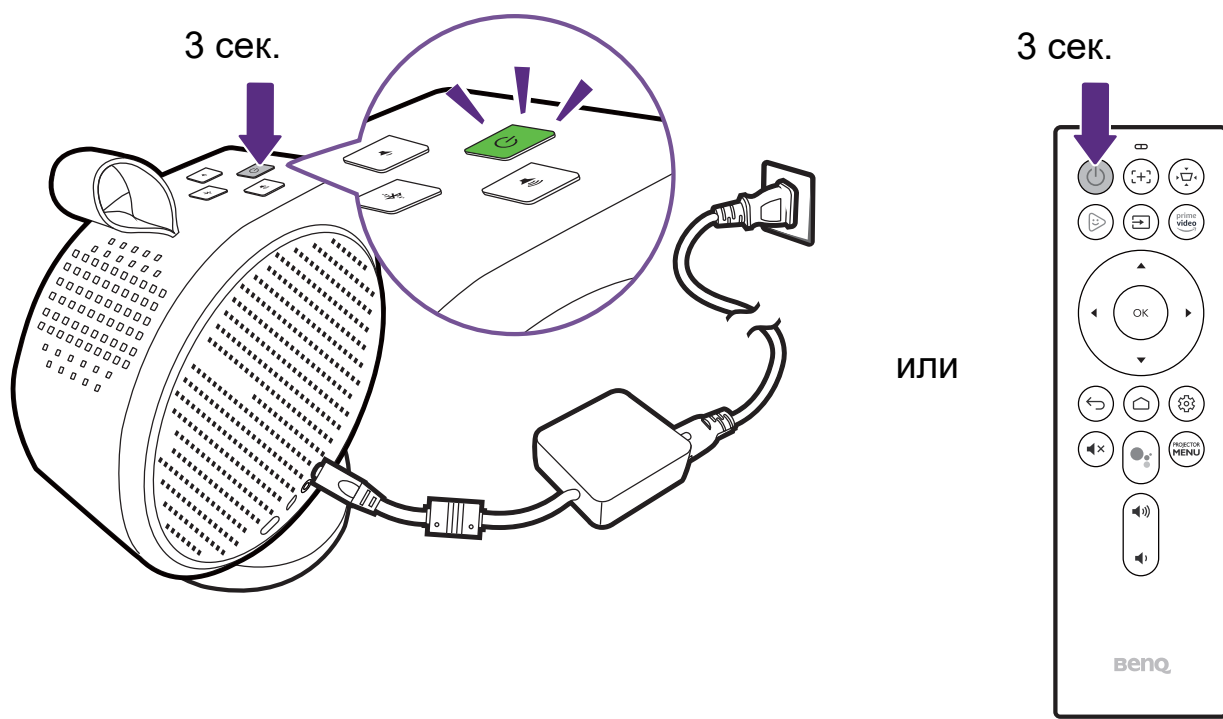

## <span id="page-37-0"></span>Перевод проектора в режим энергосбережения

Для экономии энергии можно перевести проектор и адаптер ATV в режим энергосбережения, когда они не используются.

- 1. Нажмите кнопку питания на проекторе или на пульте ДУ, чтобы открыть меню питания.
- 2. Выберите **Режим энергосбережения**, чтобы включить режим энергосбережения. Источник света выключится, а скорость вращения вентилятора уменьшится.

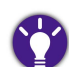

Если хотите, чтобы питание проектора выключилось по истечении заданного времени энергосбережения, то сначала задайте время, выбрав **Система** > **Авт. выкл. пит. при бездействии** / **Таймер выкл. пит. в режиме энергосбережения**. Доступные варианты см. в разделе [Авт. выкл. пит.](#page-63-0)  [при бездействии / Таймер выкл. пит. в режиме энергосбережения на стр. 64](#page-63-0).

## Регулировка проецируемого изображения

### Настройка угла проецирования

Проектор оснащен магнитным основанием, которое удерживает проектор на месте и позволяет регулировать угол проецирования.

Правильно установите проектор на основание и, поворачивая проектор, отрегулируйте угол проецирования.

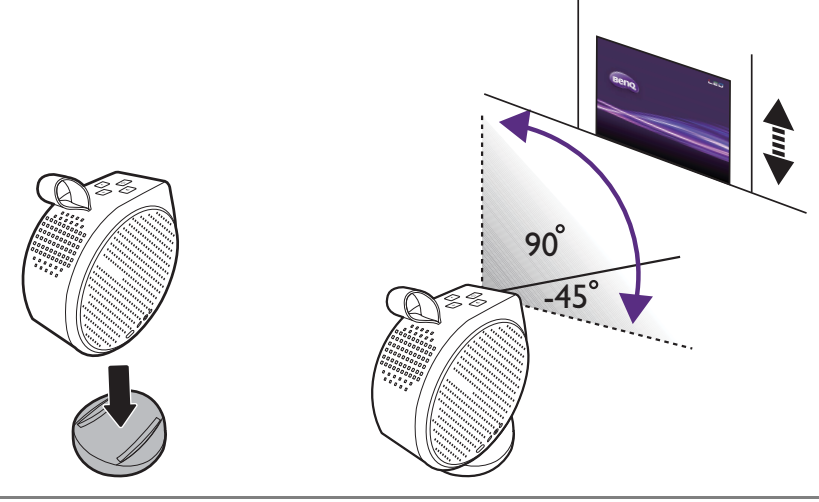

• Максимальный диапазон углов регулировки составляет 135 градусов.

• Если проектор установлен не под прямым углом к экрану, то проецируемое изображение вытянется как трапеция. Порядок коррекции этого искажения см. в разделе [Коррекция трапецеидальных искажений на стр. 42](#page-41-0).

0

ЗАПРЕЩАЕТСЯ класть включенный проектор вниз левым или правым вентиляционным отверстием вниз, так как это заблокирует вентиляционные отверстия.

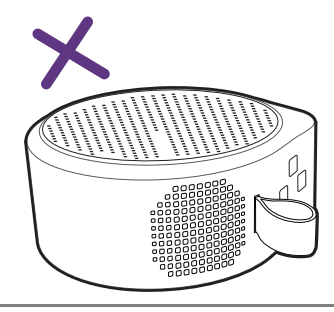

### Точная настройка четкости изображения

Чтобы сделать изображение более резким, нажмите кнопку фокусировки  $\leftrightarrow$ на пульте ДУ, и проектор автоматически настроит фокус изображения.

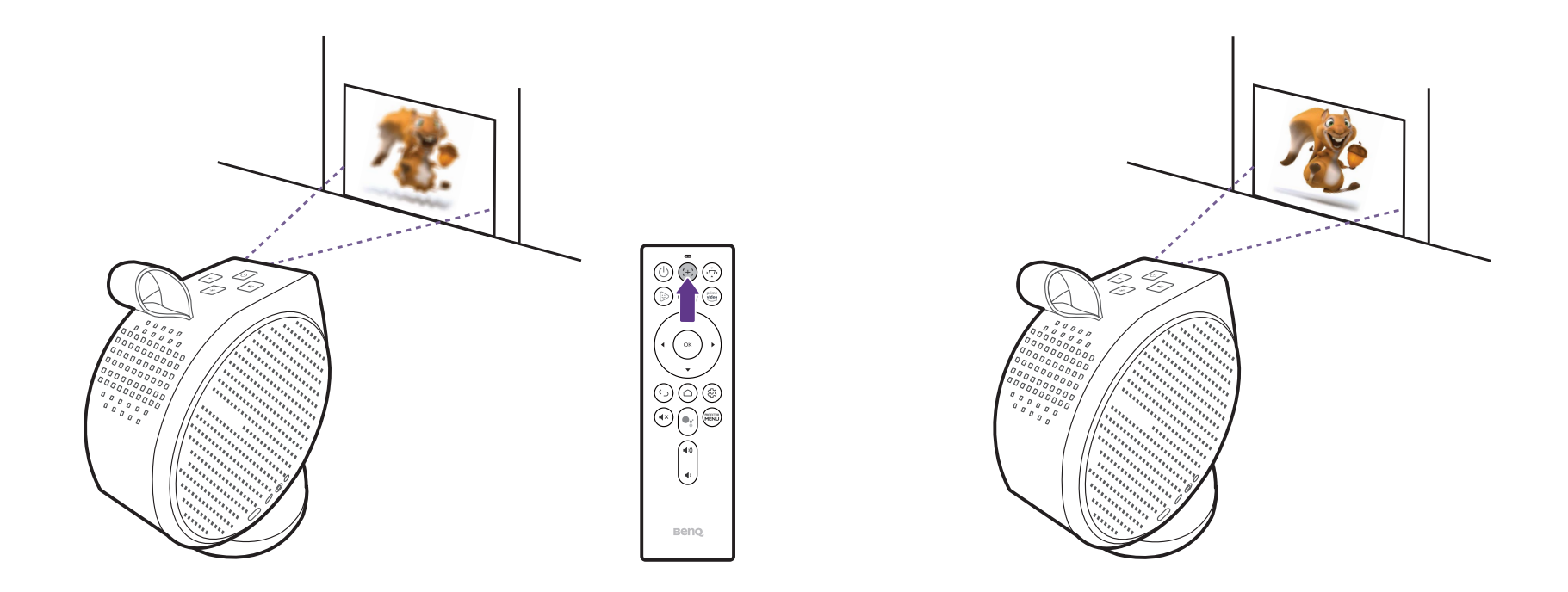

• Не смотрите в объектив, когда включен источник света. Сильный свет от источника света может причинить вред зрению.

• Вы также можете разрешить проектору автоматически фокусировать изображение в меню настроек, задав для параметра **Фокус** значение **Регулировка в реал. вр.** в меню настроек. Дополнительные сведения см. в разделе [Установка на стр. 61.](#page-60-0)

Когда проектор завершит автоматическую фокусировку, вы также сможете вручную настроить фокус, нажимая кнопку влево или вправо на пульте ДУ, пока указатель фокусировки отображается на экране.

### <span id="page-41-1"></span><span id="page-41-0"></span>Коррекция трапецеидальных искажений

Эффект трапецеидальности выражается в заметном увеличении ширины верхней или нижней части проецируемого изображения. Это происходит, когда проектор установлен не под прямым углом к экрану. Чтобы устранить эффект трапецеидальности, нажмите кнопку коррекции трапецеидальных искажений  $\phi$  на пульте ДУ, а затем для регулировки выполните отображаемые на экране указания.

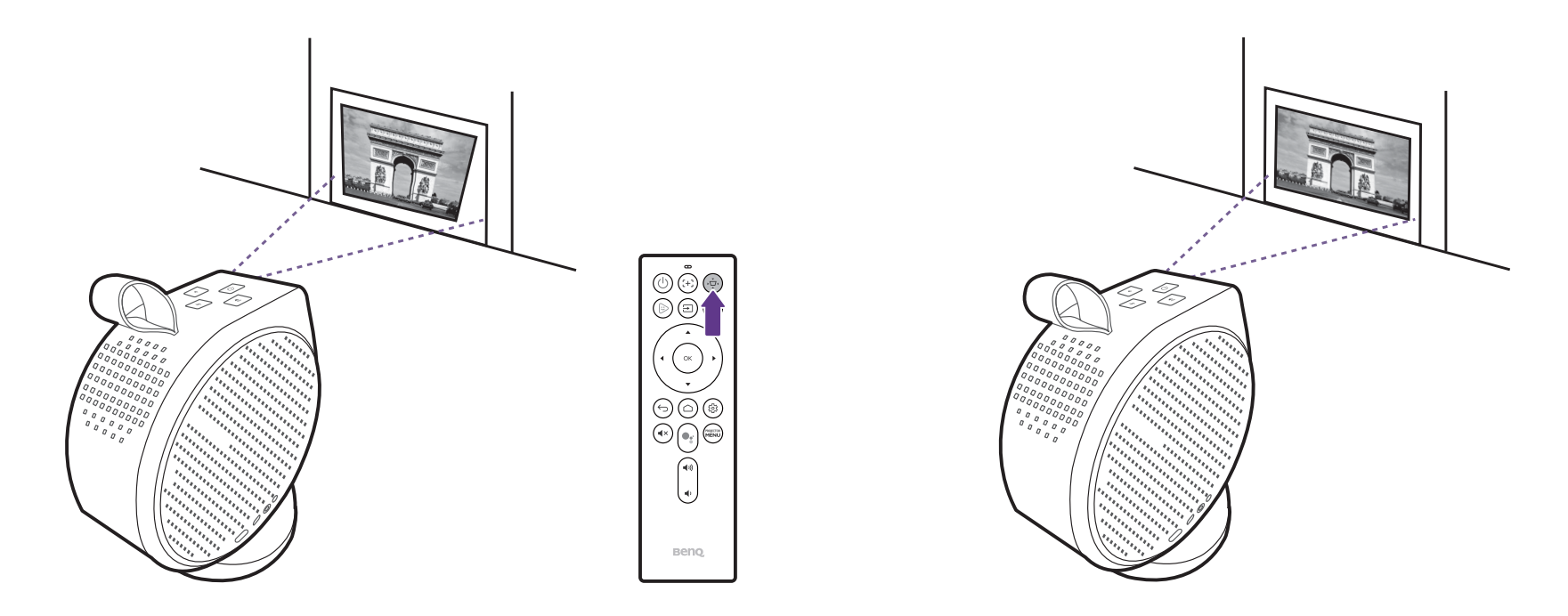

Завершив регулировку, нажмите  $\Rightarrow$ , чтобы сохранить изменения и вернуться в предыдущее меню.

# **Android TV**

**Android TV** - это операционная система проектора, которая позволяет проецировать видео по беспроводной сети и использовать потоковые приложения.

## <span id="page-42-0"></span>Главный экран **Android TV**

При первом запуске или когда в качестве источника входного сигнала выбран **ATV**, проектор покажет интерфейс **Android TV**. Если проектор ведет проецирование из какого-либо источника, то вы можете вернуться к **Android TV**, нажав на пульте ДУ или выбрав **ATV** в меню источников входного сигнала.

На главном экране **Android TV** есть следующие элементы:

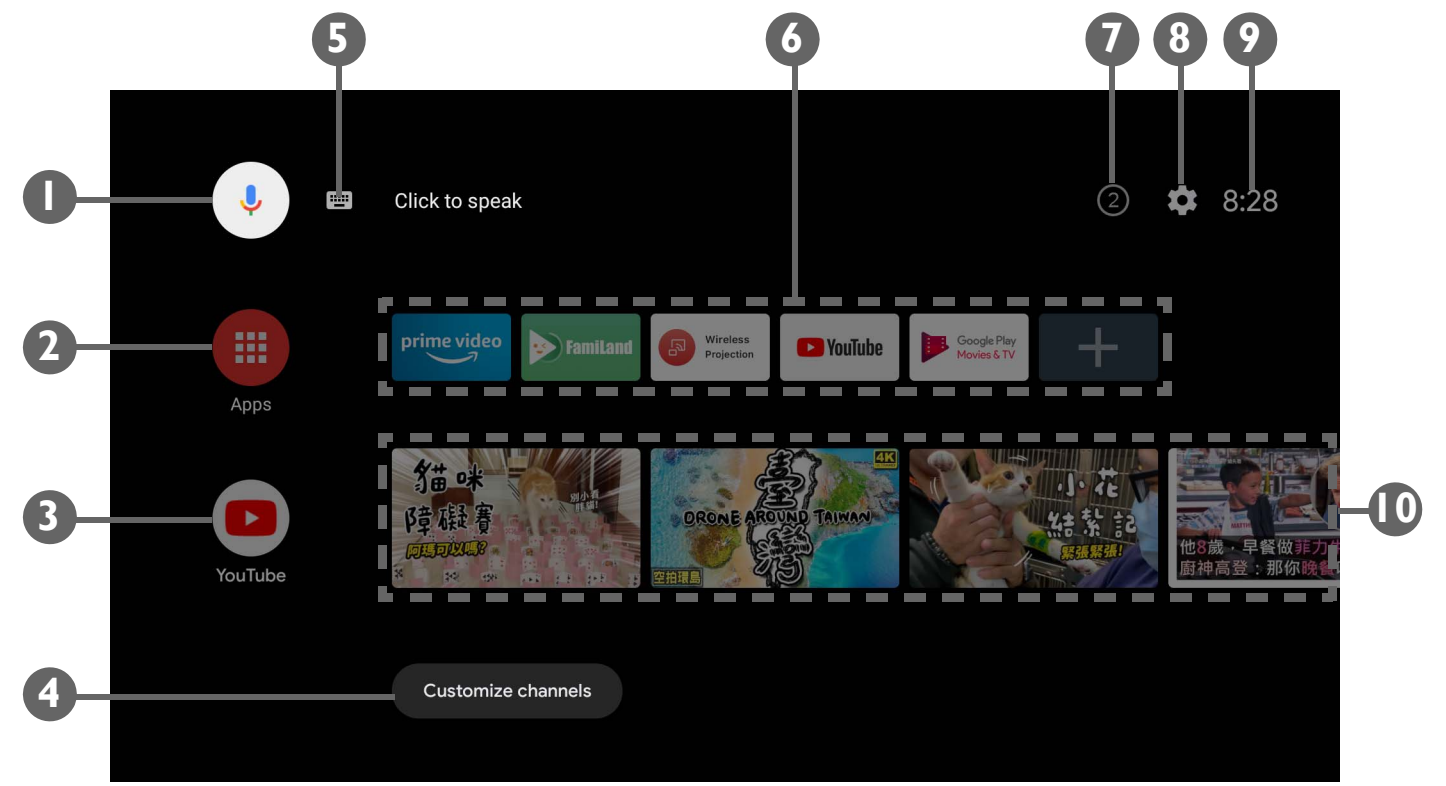

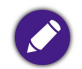

Реальный экран может отличаться от показанного в зависимости от вашей версии **Android TV**.

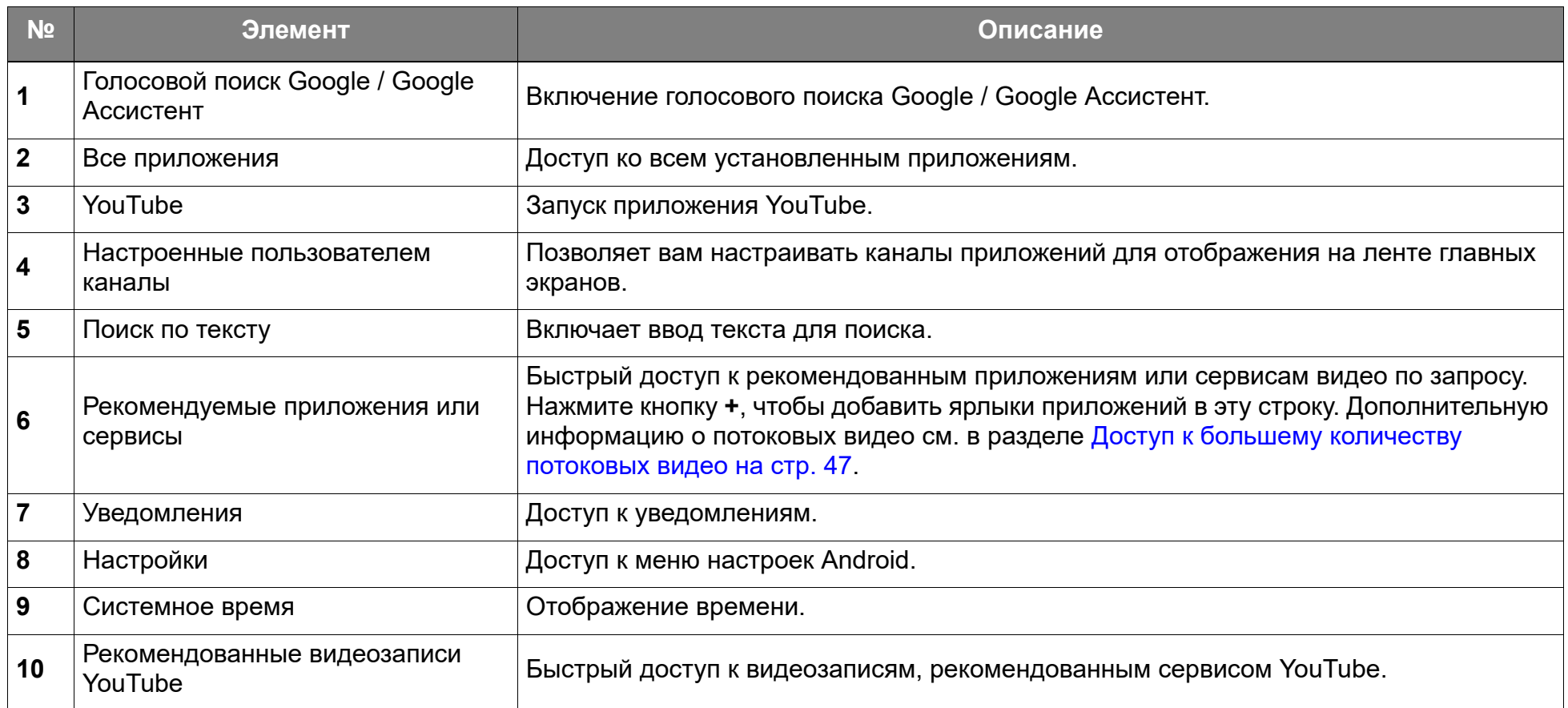

Для получения дополнительной информации об Android TV вы можете использовать следующие ресурсы:

• [Для просмотра обучающих видео по использованию Android TV и FamiLand отсканируйте показанный ниже QR-код или](https://www.benq.com/en-us/knowledge-center/knowledge/how-to-start-benq-smart-home-projector.html)  [перейдите по ссылке:](https://www.benq.com/en-us/knowledge-center/knowledge/how-to-start-benq-smart-home-projector.html) https://www.benq.com/en-us/knowledge-center/knowledge/how-to-start-benq-smart-home-projector.html

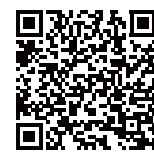

• Руководство пользователя адаптера QS01 ATV см. на сайте [Support.BenQ.com](support.benq.com).

## Google Ассистент

**Android TV** поддерживает Google Ассистент - сервис виртуального помощника Google с голосовым управлением для выполнения базовых команд и поиска в Google. Чтобы активировать Google Ассистент, нажмите кнопку Google Ассистент • на пульте ДУ и произнесите свою команду или вопрос в микрофон на нем. Дополнительную информацию о Google Ассистент, включая поддерживаемые команды и фразы, см. на официальном сайте Google.

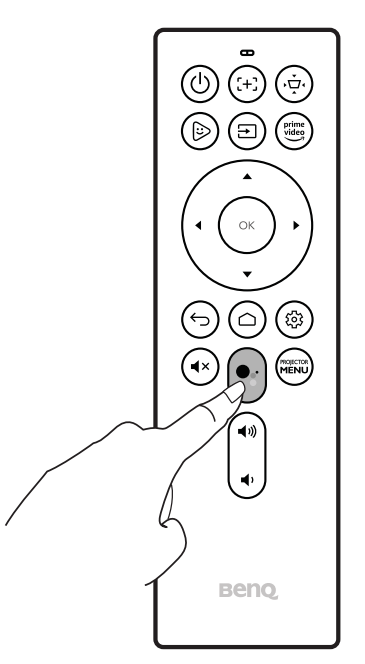

## Воспроизведение музыки через проектор

Вы можете воспроизводить музыку через встроенные динамики проектора, не включая проекционный экран. Проектор может работать как обычный динамик или как Bluetooth-динамик.

#### Использование встроенного динамика проектора

- 1. В **Android TV** откройте сервис потоковой передачи музыки или музыкальный канал.
- 2. Начните воспроизведение музыки.
- 3. Нажмите кнопку питания <mark>小 на проекторе или на пульте ДУ, чтобы открыть меню питания.</mark>
- 4. Выберите **Режим "Только звук"**. Пока продолжается воспроизведение музыки, экран будет выключен.
- 5. Нажмите любую кнопку на пульте ДУ, чтобы остановить воспроизведение, выполнить другие операции и снова включить проекционный экран.

### Использование проектора в качестве Bluetooth-динамика

Подробности см. в разделе [Использование проектора в качестве Bluetooth-динамика \(стр. 55\).](#page-54-0)

## <span id="page-46-0"></span>Доступ к большему количеству потоковых видео

[Некоторые приложения сервисов потоковой передачи изначально недоступны на вашем адаптере ATV. Дополнительную](Support.BenQ.com)  [информацию см. в руководстве пользователя QS01 \(доступно на сайте](Support.BenQ.com) Support.BenQ.com).

Инструкции о том, как получить доступ к другим приложениям потокового видео, см. в руководстве пользователя QS01 (доступно на сайте [Support.BenQ.com\)](Support.BenQ.com). Прежде чем начать, убедитесь, что адаптер ATV (QS01) подключен к Интернету.

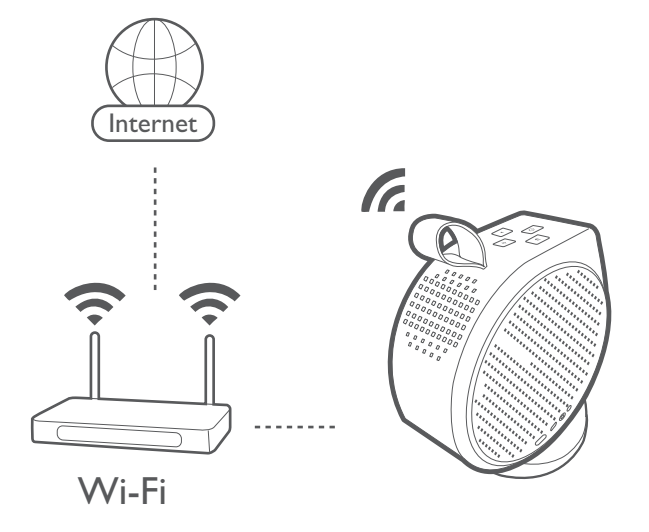

Вы можете использовать различные приложения, поэтому, если обнаружите, что прилагаемый пульт ДУ неправильно работает с некоторыми приложениями, то попробуйте **BenQ Smart Control**. Дополнительные сведения см. в разделе [BenQ Smart Control \(приложение для удаленного](#page-27-0)  [управления\) на стр. 28.](#page-27-0)

## Подключения

Подключать устройства к проектору для проецирования видео можно разными способами.

#### **Беспроводное подключение**

• Смартфон, планшет, ноутбук/ПК

#### **Проводное подключение (через разъем HDMI)**

- Аудио/видеоустройство
- Смартфон, планшет, ноутбук/ПК

#### **Проводное подключение (через разъем USB-C)**

- Флеш-накопитель USB-C
- Смартфон, планшет, ноутбук/ПК
	- Для подключения устройств через разъем USB-C нужен кабель USB-C, а для проецирования видео устройства должны поддерживать функцию DisplayPort (версии 1.1 или выше).
		- Разъем USB-C поддерживает подачу питания на подключенные к нему устройства и их зарядку (45 Вт, 15 В, 3 А).

Кроме того, вы можете подключить проектор к Bluetooth-динамикам/наушникам для трансляции звука через динамики/наушники или подключить по Bluetooth мобильное устройство к проектору для трансляции звука через динамики проектора.

Перед выполнением любых беспроводных подключений обязательно:

- Вставьте прилагаемый адаптер ATV для беспроводного подключения.
- Разместите проектор в зоне действия беспроводной точки доступа, к которой хотите его подключить.

Перед выполнением любых проводных подключений обязательно:

• Используйте подходящие кабели для каждого источника и убедитесь, что кабели прочно вставлены.

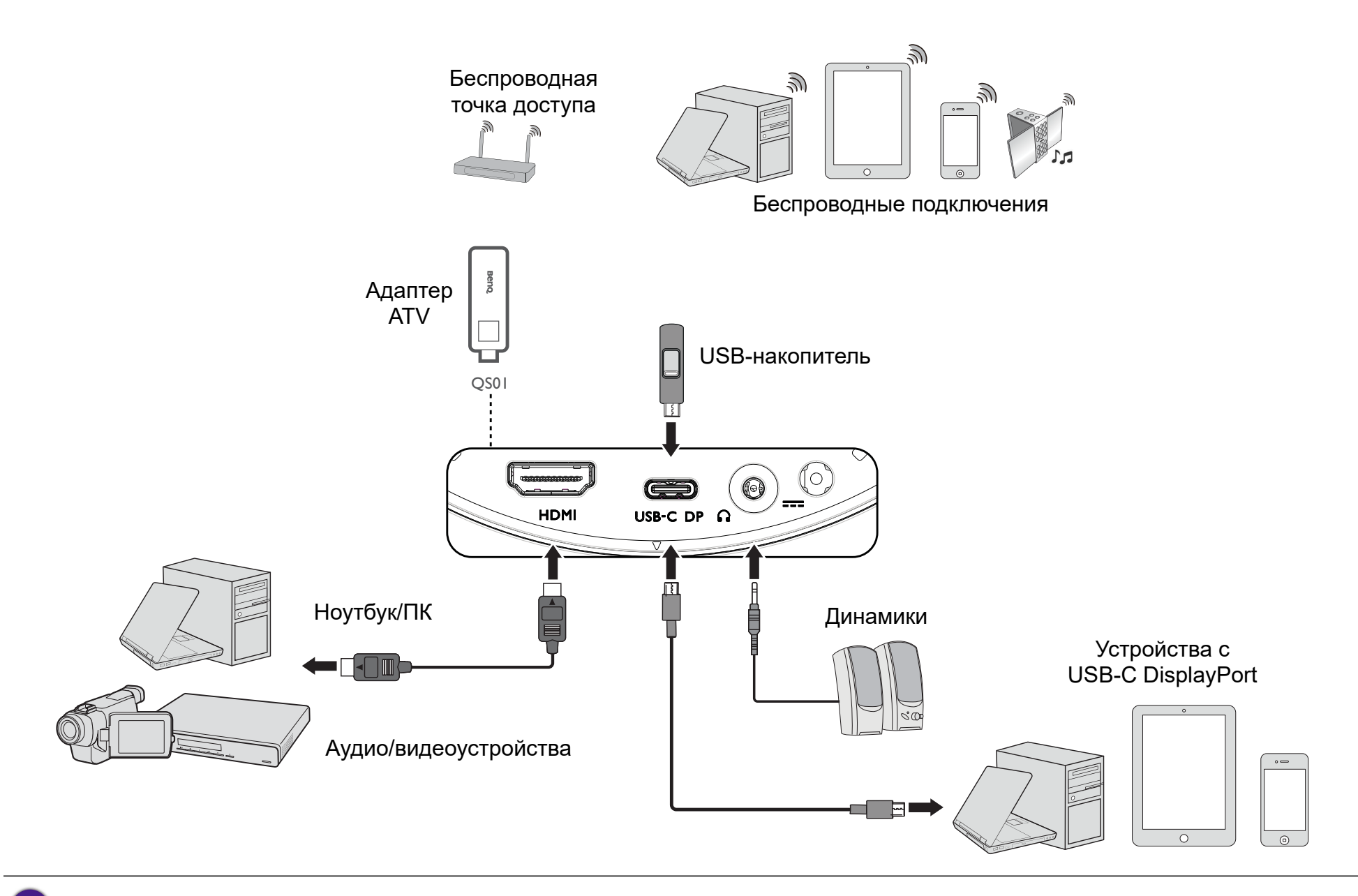

Иллюстрация выше приведена только для справки.

## Переключение между **Android TV** и источниками входного сигнала

По умолчанию при каждом включении питания проектора будет открываться интерфейс **Android TV**. После включения питания при подключении устройств к одному из входных разъемов проектора он автоматически переключится на этот источник сигнала.

Для переключения между источниками входного сигнала и приложением **Android TV** нажмите кнопку источника **H** на пульте ДУ и выберите нужный источник сигнала в меню источников.

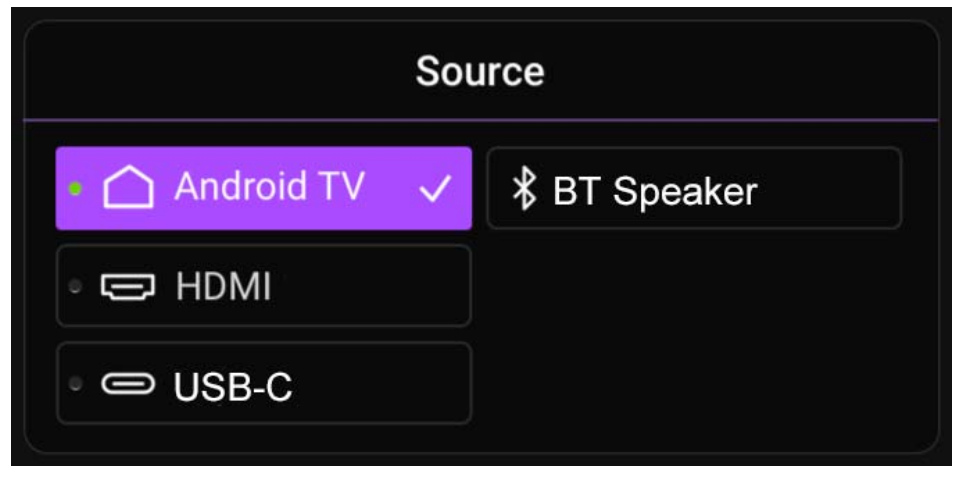

Вы также можете в любое время нажать кнопку Домой ∩ на пульте ДУ для возврата на главный экран Android TV.

## Беспроводные подключения

Чтобы проецировать через проектор по беспроводной сети, сначала нужно подключить проектор к беспроводной сети. Для подключения проектора к беспроводной сети или переключения между беспроводными сетями используйте подменю **Сеть и Интернет** в меню настроек **Android TV**.

### Беспроводное проецирование

Чтобы в первый раз по беспроводной сети подключить устройство к проектору, запустите приложение **Wireless Projection** с Главного экрана **Android TV** на проекторе, чтобы автоматически активировать функцию.

Инструкции по беспроводному проецированию см. в руководстве пользователя QS01 (доступно на сайте<Support.BenQ.com>) или отсканируйте следующие QR-коды, чтобы получить эти инструкции.

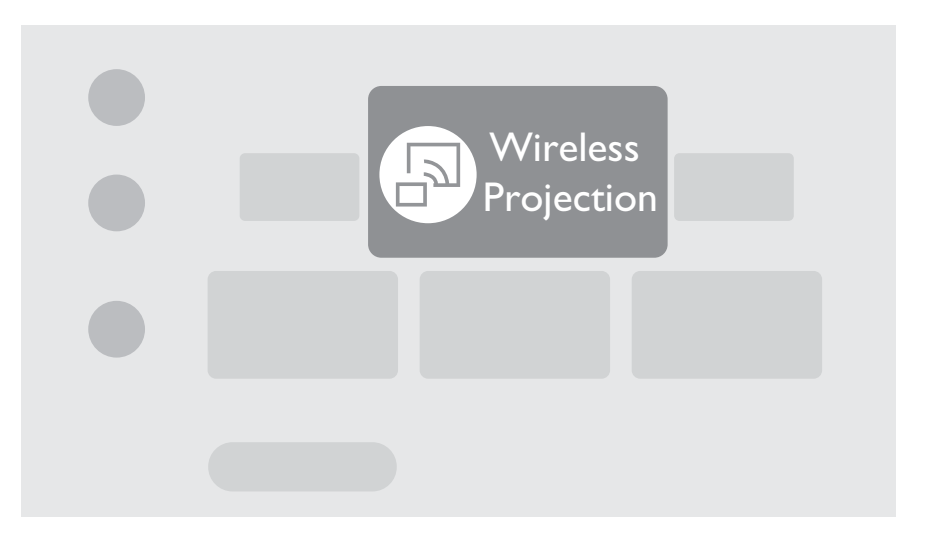

Обучающее видео

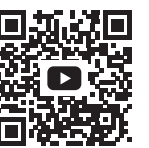

Беспроводное проецирование с устройства iOS

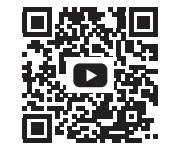

Беспроводное проецирование с устройства Android

- Загрузить руководство пользователя QS01 можно с сайта [Support.BenQ.com.](Support.BenQ.com)
- Проектор поддерживает беспроводное проецирование через AirPlay (для устройств iOS) или встроенный Chromecast (для устройств Android). Поэтому не все устройства Android могут проецировать через проектор по беспроводной сети. Проверить, поддерживает ли ваше устройство Android беспроводную трансляцию через встроенный Chromecast, можно на сайте <support.google.com>.
- Netflix поддерживает только конкретные авторизованные устройства и изначально не доступен на проекторах BenQ для умного дома. Для просмотра выполните рекомендуемые процедуры в [этой видеоинструкции.](https://www.youtube.com/watch?v=Bh0RNPDqtlE) Либо загрузите **Apps Manager** с **Google Play** на свой проектор и установите Netflix. Зайдите на сайт<Support.BenQ.com> и просмотрите подробные сведения на странице продукта QS01.

## Проводные подключения

## Подключение устройства с разъемом HDMI или USB-C с DisplayPort

С помощью кабеля HDMI или USB-C вы можете подключить устройство с разъемом HDMI или DisplayPort для трансляции видео и изображений на проектор.

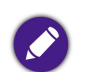

• Не все устройства с разъемом USB-C поддерживают функцию DisplayPort. Уточните это в документации на ваше устройство.

• Не все кабели USB-C поддерживают протокол DisplayPort. Для гарантированной совместимости используйте кабель USB-C 3.1 Gen 2.

Порядок подключения устройства с разъемом HDMI или USB-C с функцией DisplayPort:

- 1. Подключите устройство к разъему HDMI или USB-C на проекторе. Появится всплывающее уведомление о том, что устройство подключено.
- 2. Подтвердите свое желание проецировать видео с устройства. После обнаружения сигнала с устройства начнется отображение видео с устройства.

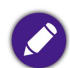

Если сигнал не будет обнаружен или сигнал будет прерван, появится сообщение.

- 3. Используйте меню источников или нажмите кнопку Домой △ для выхода и возврата на главный экран Android TV.
- 4. Если устройство остается подключенным и вы хотите снова проецировать видео с него, то нажмите кнопку выбора источника и выберите нужный разъем в меню источников.

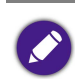

- На некоторых компьютерах есть разъемы HDMI, через которые не передается звук; в таких случаях к проектору нужно подключить отдельный звуковой кабель.
- У некоторых ноутбуков внешние видеоразъемы не активируются при подключении к проектору. Обычно включение/выключение внешнего дисплея осуществляется нажатием комбинации клавиш **Fn** + **F3** или CRT/LCD. Найдите на ноутбуке функциональную клавишу CRT/LCD или со значком монитора. Одновременно нажмите клавишу **Fn** и соответствующую функциональную клавишу. Сведения о комбинациях клавиш см. в документации на ваш ноутбук.

### Подключение флеш-накопителя

Для воспроизведения медиафайлов, хранящихся на флеш-накопителе USB-C, подключите его к соответствующему разъему проектора.

Чтобы воспроизвести медиафайлы, хранящиеся на флеш-накопителе:

- 1. Подключите флеш-накопитель к разъему USB-C. Появится всплывающее уведомление о том, что накопитель подключен.
- 2. Выберите тип медиафайла, который хотите воспроизвести.

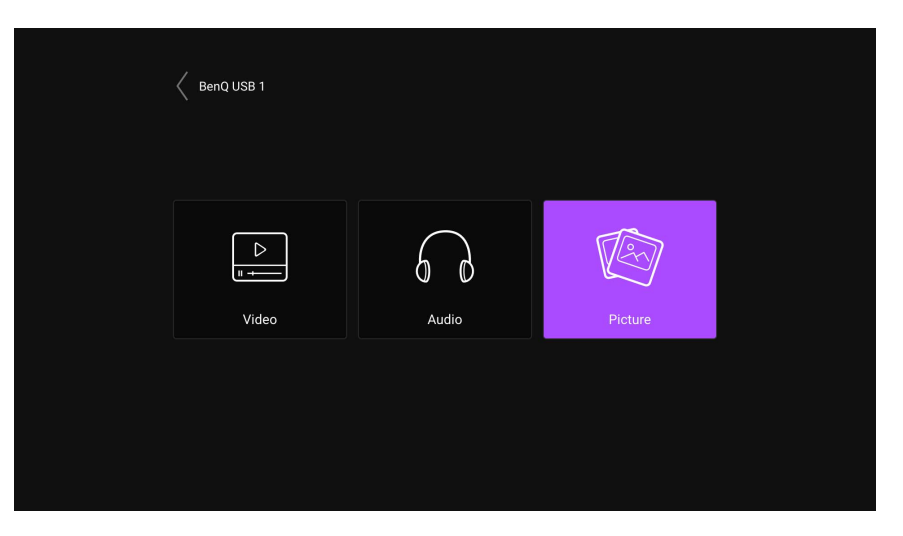

3. Найдите и выберите медиафайл, который хотите воспроизвести. Запустится медиаплеер проектора.

## Подключения по Bluetooth

Проектор поддерживает следующие типы Bluetooth-подключений:

- Подключите мобильное устройство к проектору для трансляции звука через динамики проектора.
- Подключите к проектору Bluetooth-динамик или Bluetooth-наушники, чтобы выводить звук прямо на них для более высокого качества звука.

<span id="page-54-0"></span>Использование проектора в качестве Bluetooth-динамика

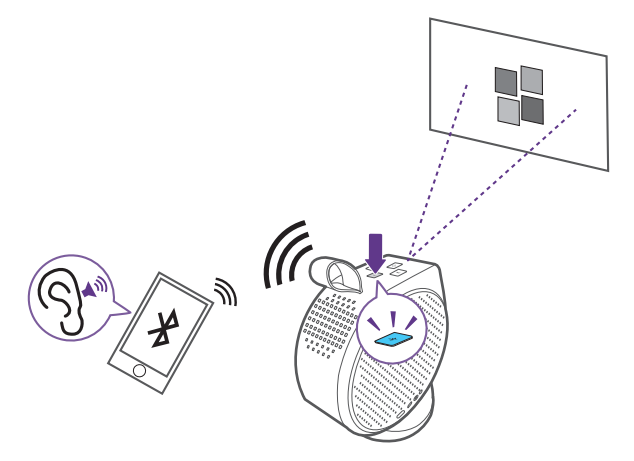

- 1. Убедитесь, что адаптер ATV подключен правильно (см. раздел [Установка адаптера ATV на стр. 31\)](#page-30-0).
- 2. Включите питание проектора (см. раздел [Запуск проектора на стр. 33](#page-32-0)).
- 3. Нажмите кнопку Bluetooth н $\ast$ на верхней панели проектора. Проектор остановит проецирование и переключится в режим Bluetooth-динамика.

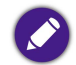

Режим Bluetooth-динамика можно также включить, нажав кнопку источника **Э** на пульте ДУ и выбрав **ВТ-динамик**.

4. Установите сопряжение внешнего устройства c проектором.

После успешного сопряжения мобильного устройства с проектором информация о сопряжении будет сохранена на обоих устройствах, и подключение будет устанавливаться автоматически, когда режим Bluetooth включен на обоих устройствах и оба устройства находятся в пределах досягаемости друг для друга.

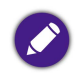

Если не сможете активировать режим Bluetooth или если индикатор Bluetooth не горит, то выключите проектор и проверьте, правильно ли вставлен адаптер ATV. Подробности см. в разделе [Установка адаптера ATV на стр. 31](#page-30-0).

#### Разрыв Bluetooth-подключения

Если захотите отключить мобильное устройство от проектора, то выполните любое из следующих действий:

- Отключитесь от проектора в меню Bluetooth вашего мобильного устройства.
- Нажмите кнопку Bluetooth  $\cdot\mathcal{F}\cdot\mathcal{F}$  на проекторе, чтобы вернуть проектор в режим проектора.
- <span id="page-55-0"></span>Нажмите и удерживайте кнопку питания  $\langle \cdot \rangle$  на проекторе или пульте ДУ, чтобы выключить питание проектора.

### Сопряжение/подключение к Bluetooth-динамику или Bluetooth-наушникам

Функция Bluetooth для проектора GV30 встроена в систему Android, оборудование которой не зависит от других источников входного сигнала, таких как HDMI. Поэтому функция Bluetooth будет доступна только тогда, когда в качестве источника входного сигнала выбрана встроенная в проектор система Android. Другими словами, из-за текущих аппаратных ограничений проектор не сможет передавать звук через разъем HDMI на внешние Bluetooth-динамики. Если у вас возникнут дополнительные вопросы, то обратитесь в вашу местную службу поддержки клиентов за дополнительной помощью.

- 1. Убедитесь, что адаптер ATV подключен правильно (см. раздел [Установка адаптера ATV на стр. 31\)](#page-30-0).
- 2. Включите питание проектора (см. раздел [Запуск проектора на стр. 33](#page-32-0)).
- 3. Нажмите кнопку настроек на пульте ДУ.
- 4. Выберите **Пульт ДУ и аксессуары**.
- 5. Выберите **Добавить аксессуар**.
- 6. Активируйте режим Bluetooth-сопряжения на динамике или наушниках.
- 7. Из показанного на экране списка устройств выберите динамик или наушники.
- 8. Выберите **Установить сопряжение**.

После успешного подключения к проектору динамика или наушников они будут помечены как **Подключено** в разделе **Пульт ДУ и аксессуары**. Теперь вы можете выводить звук из ATV на динамик или наушники.

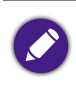

Проектор может передавать звук из ATV только по Bluetooth-подключению. Даже когда проектор переключится на другие источники входного сигнала, например, на HDMI, функция ATV все равно продолжит работу в фоновом режиме, и проектор продолжит передавать звук из ATV на подключенный Bluetooth-динамик или Bluetooth-наушники.

#### Отключение Bluetooth-динамика или Bluetooth-наушников

Порядок отключения Bluetooth-динамика или Bluetooth-наушников от проектора, чтобы они перестали выводить звук с проектора:

- 1. Нажмите кнопку настроек ® на пульте ДУ.
- 2. Выберите **Пульт ДУ и аксессуары**.
- 3. В показанном на экране списке устройств выберите динамик или наушники, которые хотите отключить.
- 4. Выберите **Отменить сопряжение**.

## Перемещение по меню настроек

## О меню настроек

В проекторе предусмотрено меню **Настройки** для регулировки различных параметров или настроек проектора. Чтобы открыть это меню, нажмите кнопку **PROJECTOR MENU** на пульте ДУ или выберите **Все настройки проектора** в меню **Настройки** Android TV.

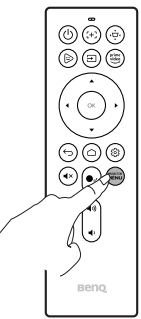

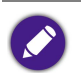

Для настройки системных параметров (подключение к беспроводной сети, учетная запись и настройки, связанные с приложениями) используйте меню **Настройки** Android TV на главном экране. Подробности см. в разделе [Главный экран Android TV на стр. 43](#page-42-0).

В меню настроек есть две подкатегории: **Изображение и звук** и **Общие**:

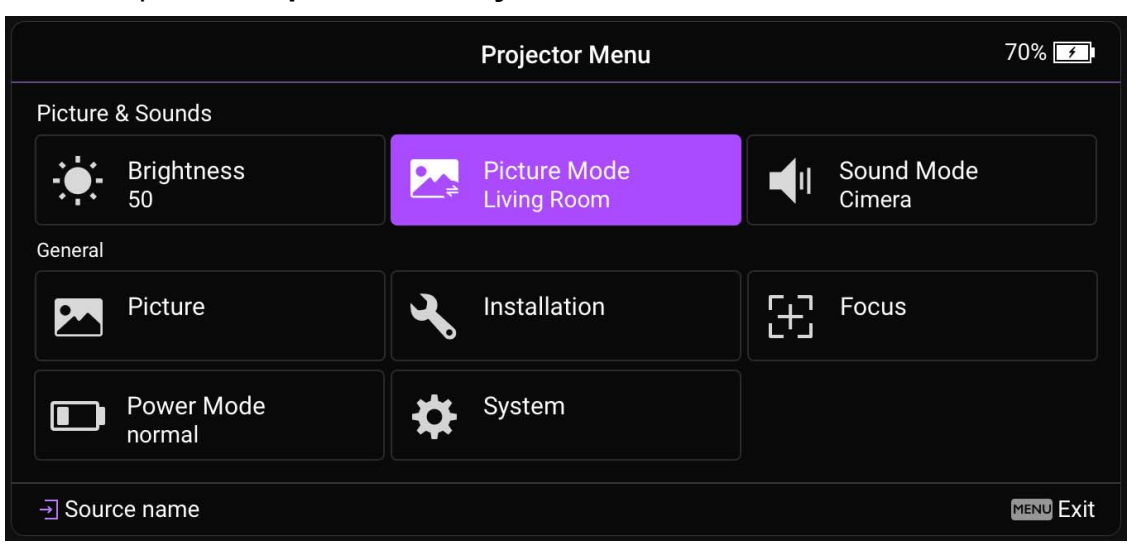

## <span id="page-58-0"></span>Использование меню **Настройки**

Доступ к разным меню настроек:

- Нажимайте кнопки со стрелками ( $\blacktriangle/\blacktriangledown/\blacktriangleleft/\blacktriangleright$ ) для перемещения по главным меню настроек.
- Для выбора нужного меню нажимайте **OK**.

При настройке элементов в меню:

- Нажимайте кнопки со стрелками вверх и вниз ( $\blacktriangle/\blacktriangledown$ ) для перехода к элементу, который хотите настроить.
- Для выбора пунктов подменю нажимайте **OK**.
- Нажимайте кнопки со стрелками (A/V </>
Нажимайте кнопки со стрелками (A/V </>
Нажимайте кнопки со стрелками (A/V </>
Нажимайте кнопки со стрелками (A/V </>
Нажимайте кнопки со стрелками (A/V </>
Нажимайте кноп
- Для возврата в главное меню настроек нажмите кнопку  $\leq$ .
- Нажмите кнопку Домой  $\bigcirc$  для возврата на главный экран Android TV.

## **Яркость**

Позволяет регулировать яркость проектора в диапазоне от 0 до 100.

### <span id="page-59-0"></span>**Режим изображения**

В следующей таблице описаны элементы в меню **Режим изображения**:

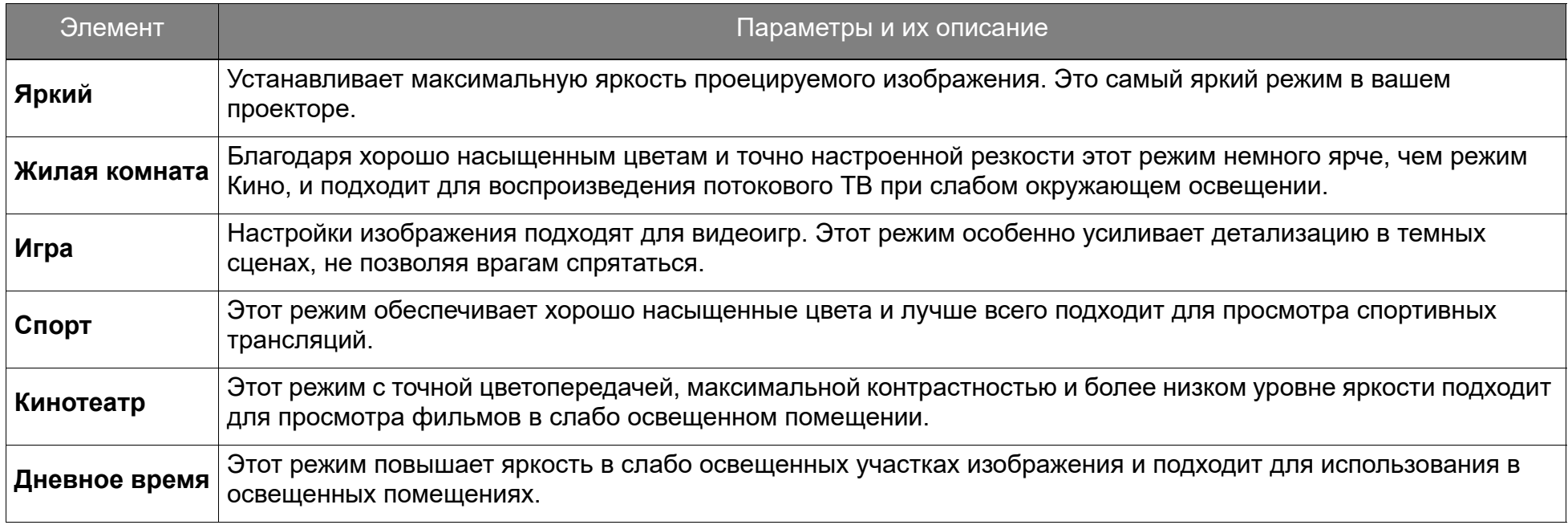

### **Режим звука**

**Режим звука** использует технологию улучшения звука на основе алгоритмов Waves для создания великолепных эффектов низких и высоких частот и окружающего звука, как в кинотеатре. Доступные варианты: **Стандарт**, **Кинотеатр** / **Басы как в кино**, **Музыка**, **Игра** и **Спорт**.

## **Изображение**

В следующей таблице описаны элементы в меню **Изображение**:

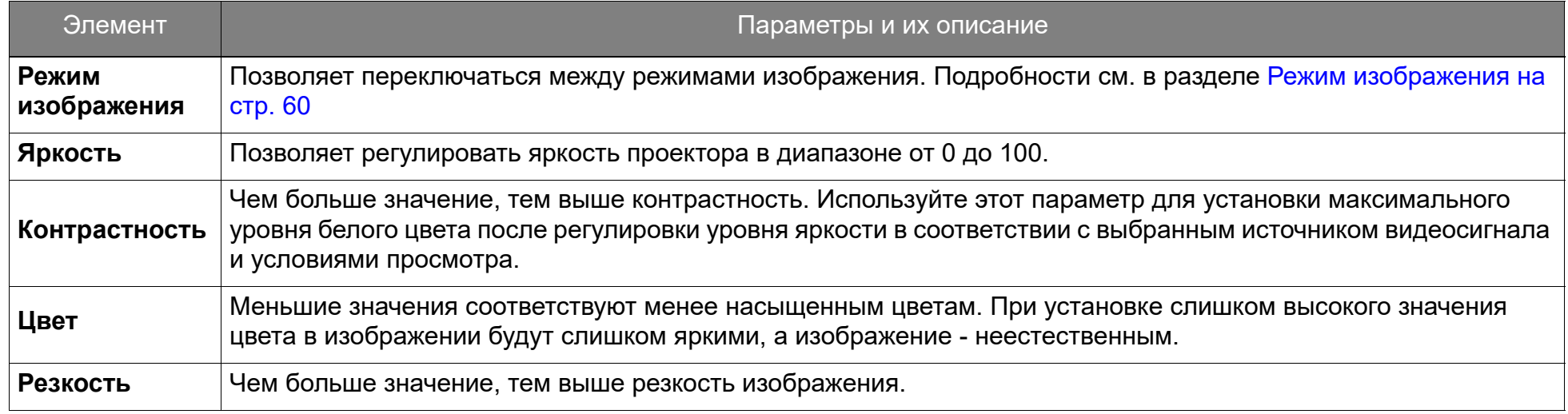

### <span id="page-60-0"></span>**Установка**

В следующей таблице описаны элементы в меню **Установка**:

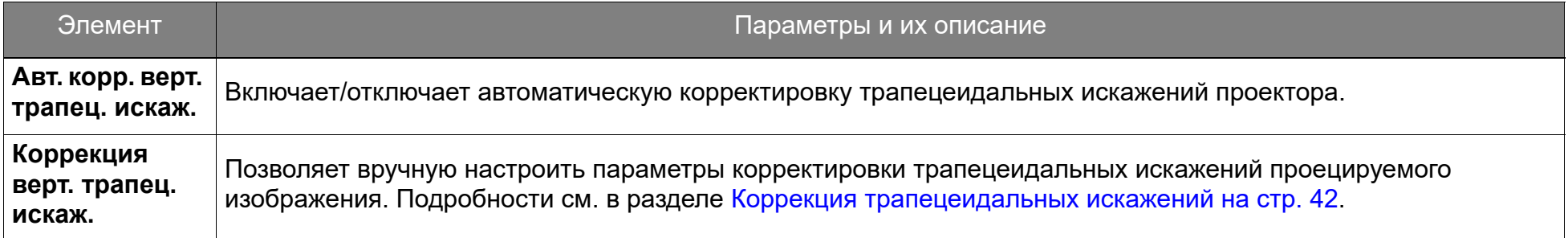

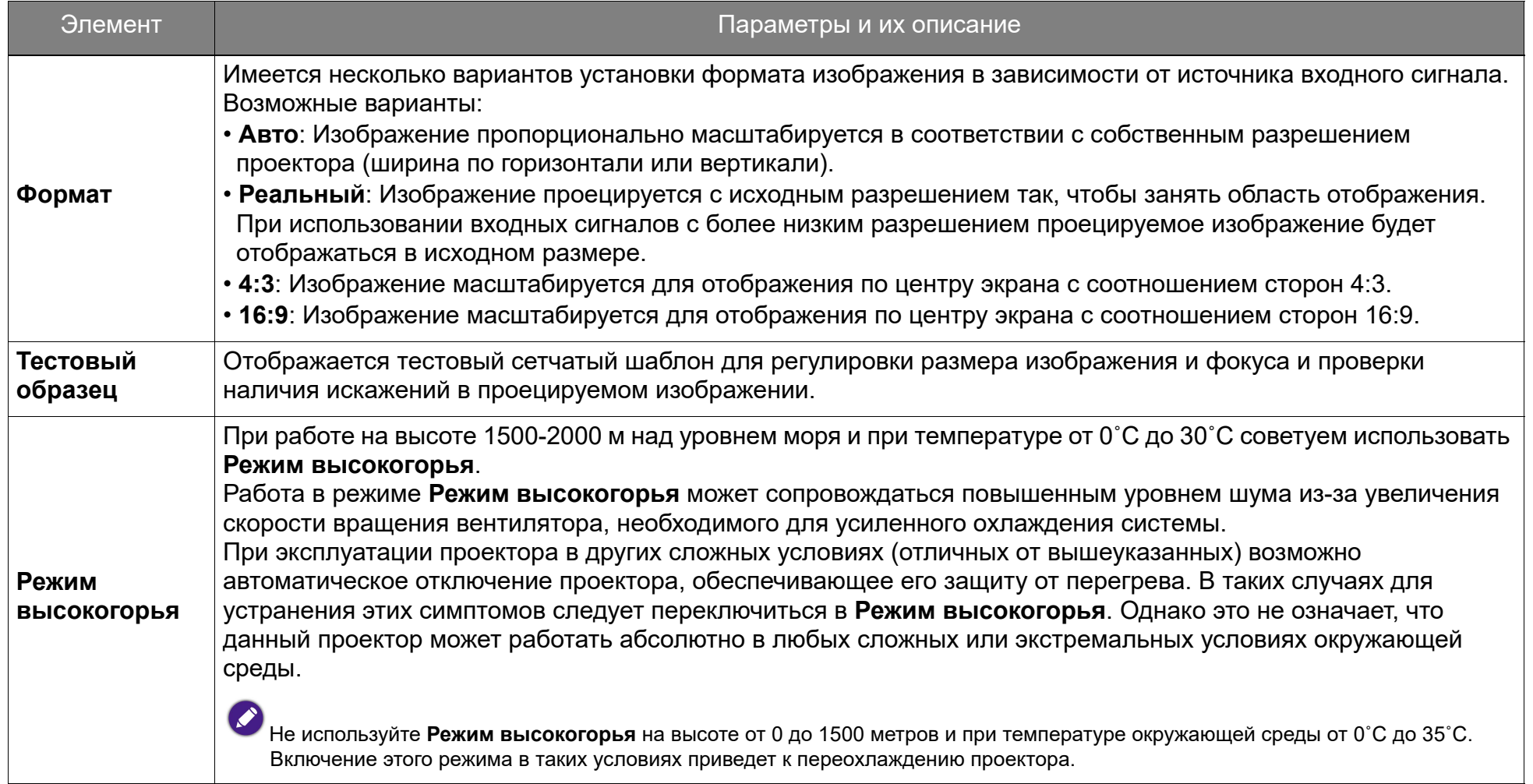

### **Режим питания**

В следующей таблице описаны элементы в меню **Режим питания**:

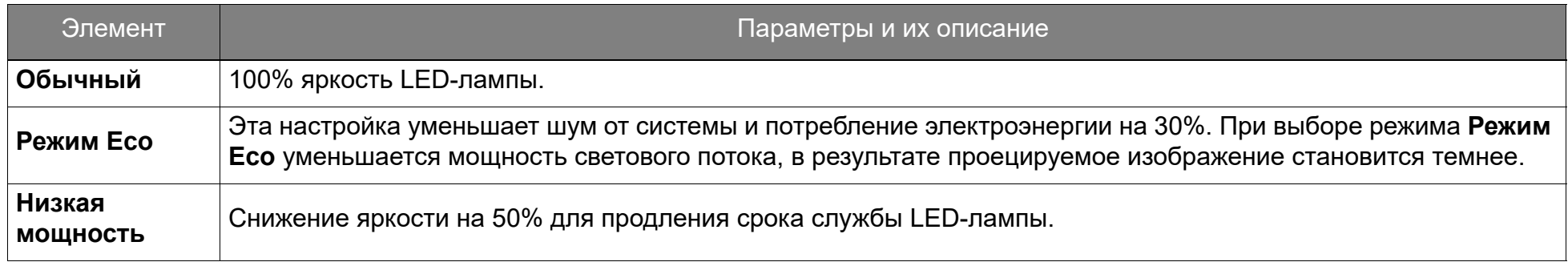

### **Фокус**

В следующей таблице описаны элементы в меню **Фокус**:

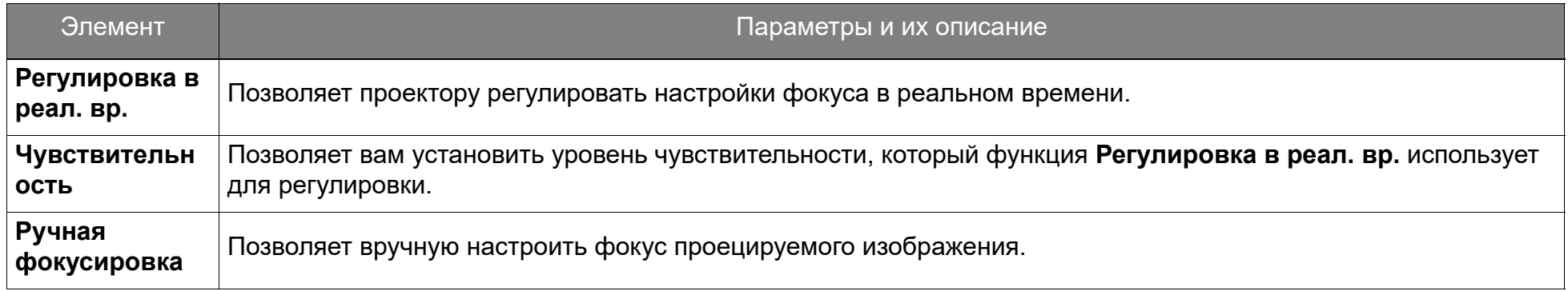

## **Система**

В следующей таблице описаны элементы в меню **Система**:

<span id="page-63-0"></span>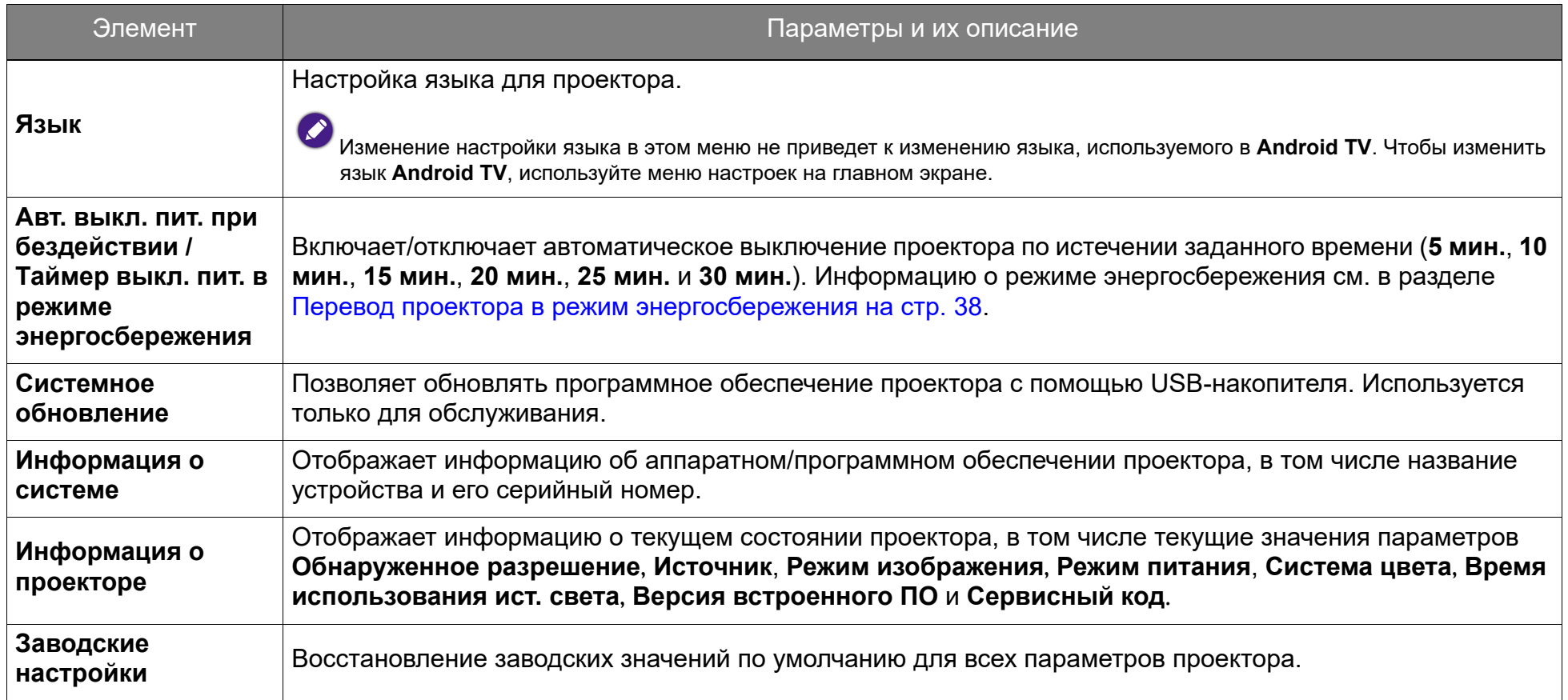

# Техническое обслуживание

## Уход за проектором

Ваш проектор нуждается лишь в незначительном техническом служивании. Достаточно регулярно чистить объектив.

Запрещается снимать какие-либо детали проектора. Если проектор не работает, как положено, то обратитесь к своему продавцу или в местный сервисный центр.

## Чистка объектива

Объектив нужно чистить сразу, как только заметите грязь или пыль на его поверхности.

Перед чисткой любой части проектора выключите его согласно процедуре надлежащего выключения (см. раздел [Выключение](#page-36-0)  [проектора на стр. 37\)](#page-36-0), отсоедините шнур питания и дайте проектору полностью остыть.

- Для удаления пыли используйте баллончик со сжатым воздухом.
- При появлении грязи или пятен очистите поверхность с помощью салфетки для чистки объектива и аккуратно протрите мягкой тканью, смоченной чистящим средством для объектива.
- Никогда не используйте абразивные материалы, щелочные или кислотные чистящие средства, абразивную пасту или летучие растворители, такие как спирт, бензин или средства от насекомых. Использование таких материалов или продолжительный контакт с резиной или винилом может повредить поверхность проектора и материал его корпуса.

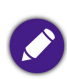

Никогда не касайтесь объектива пальцами и не трите его абразивными материалами. Даже бумажные полотенца могут повредить покрытие объектива. Всегда используйте только специально предназначенные для чистки фотообъективов кисточки, тканевые салфетки и чистящие средства. Не пытайтесь чистить объектив, если проектор включен или еще не остыл после предыдущего использования.

### Хранение проектора

Подготовка проектора к длительному хранению:

- Убедитесь, что температура и влажность в месте хранения соответствуют рекомендациям для данного проектора. Сведения о диапазоне можно узнать в разделе Характеристики или у продавца.
- Извлеките батарейки из пульта ДУ.
- Упакуйте проектор в оригинальную или аналогичную коробку.

### Перевозка проектора

Советуем перевозить проектор в оригинальной заводской или аналогичной коробке.

### Использование вне помещения

Каждый раз при использовании проектора вне помещения обязательно соблюдайте инструкция по уходу, описанные в этой главе, и инструкции по чистке, описанные в разделе [Важные инструкции по технике безопасности на стр. 9](#page-8-0).

### Продление срока службы LED-лампы

Срок службы колбы LED-лампы намного больше, чем у традиционных колб, но она все равно является расходным элементом. Чтобы LED-лампа служила как можно дольше, вы можете в меню настроек изменить следующие параметры.

Порядок доступа к меню настроек см. в разделе [Использование меню Настройки на стр. 59.](#page-58-0)

#### Настройка режима LED-лампы

Чтобы продлить срок службы LED-лампы, для параметра **Режим питания** проектора установите **Режим Eco** или **Низкая мощность**.

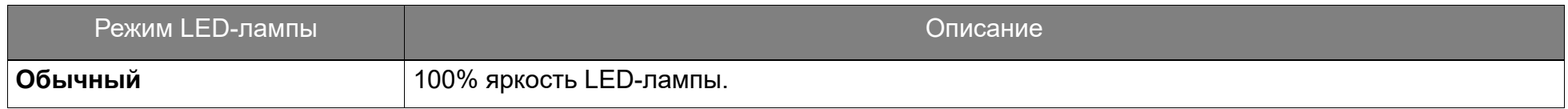

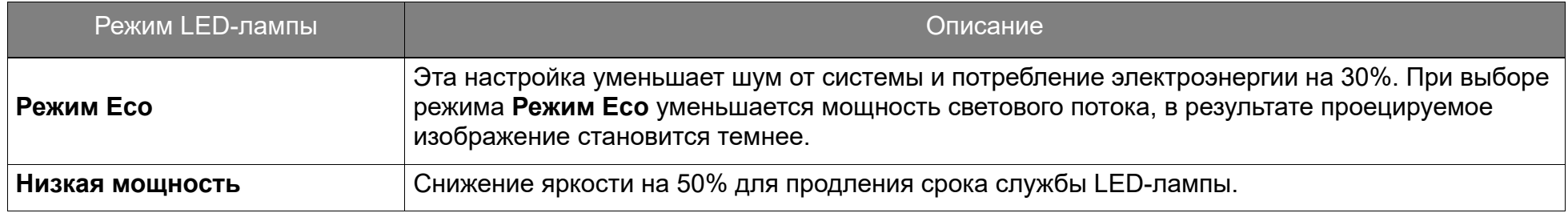

- 1. Нажмите кнопку **PROJECTOR MENU** на пульте ДУ.
- 2. Выберите **Режим питания**.
- 3. Нажатием  $(\triangle / \triangledown)$  выберите нужный режим.
- 4. По окончании нажмите  $\Rightarrow$ , чтобы сохранить изменения и выйти.

## Устранение неполадок

Если приведенные в этом руководстве инструкции не помогут устранить проблему, то обратитесь к продавцу или перейдите на свой местный вебсайт с сайта <Support.BenQ.com>, чтобы получить дополнительную поддержку и найти местный сервисный центр.

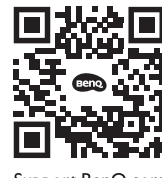

Support.BenO.con

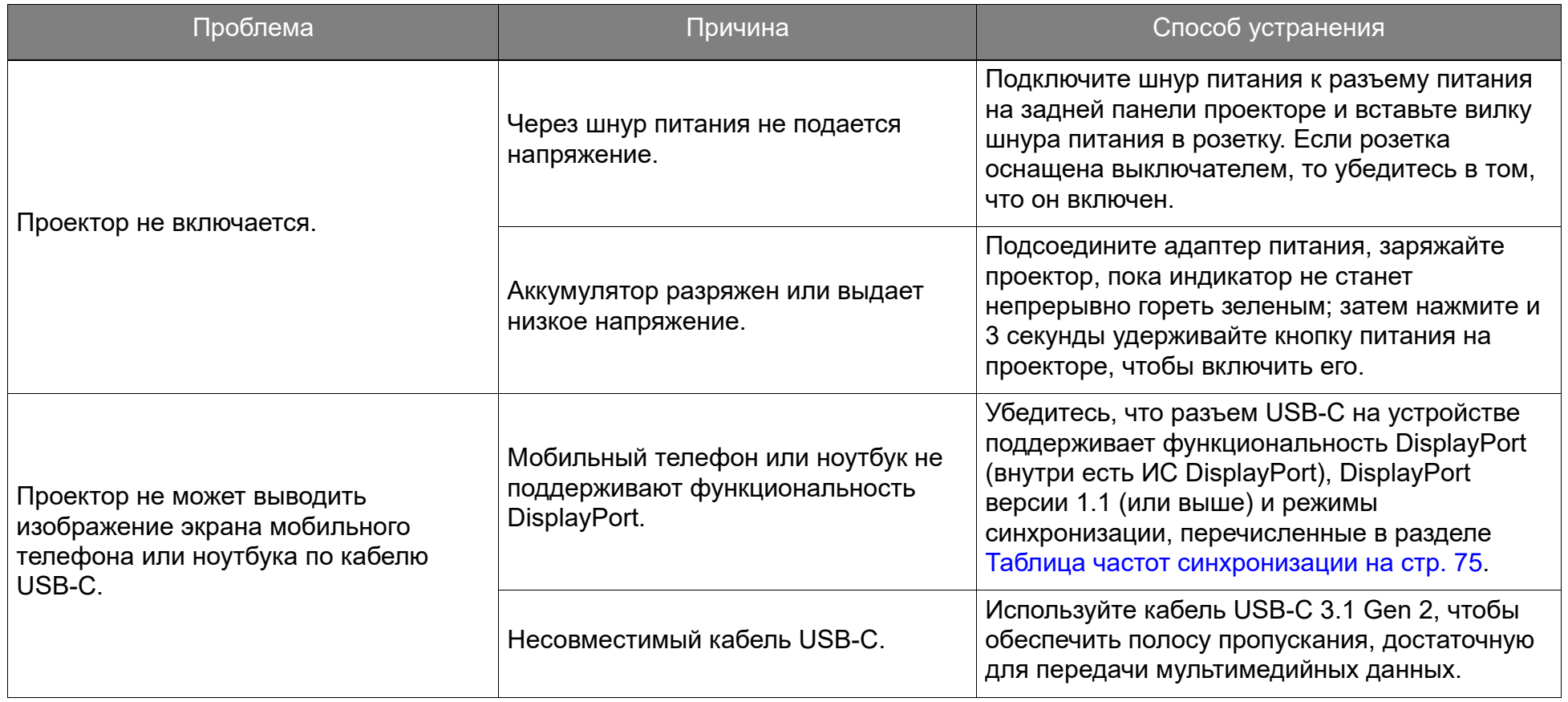

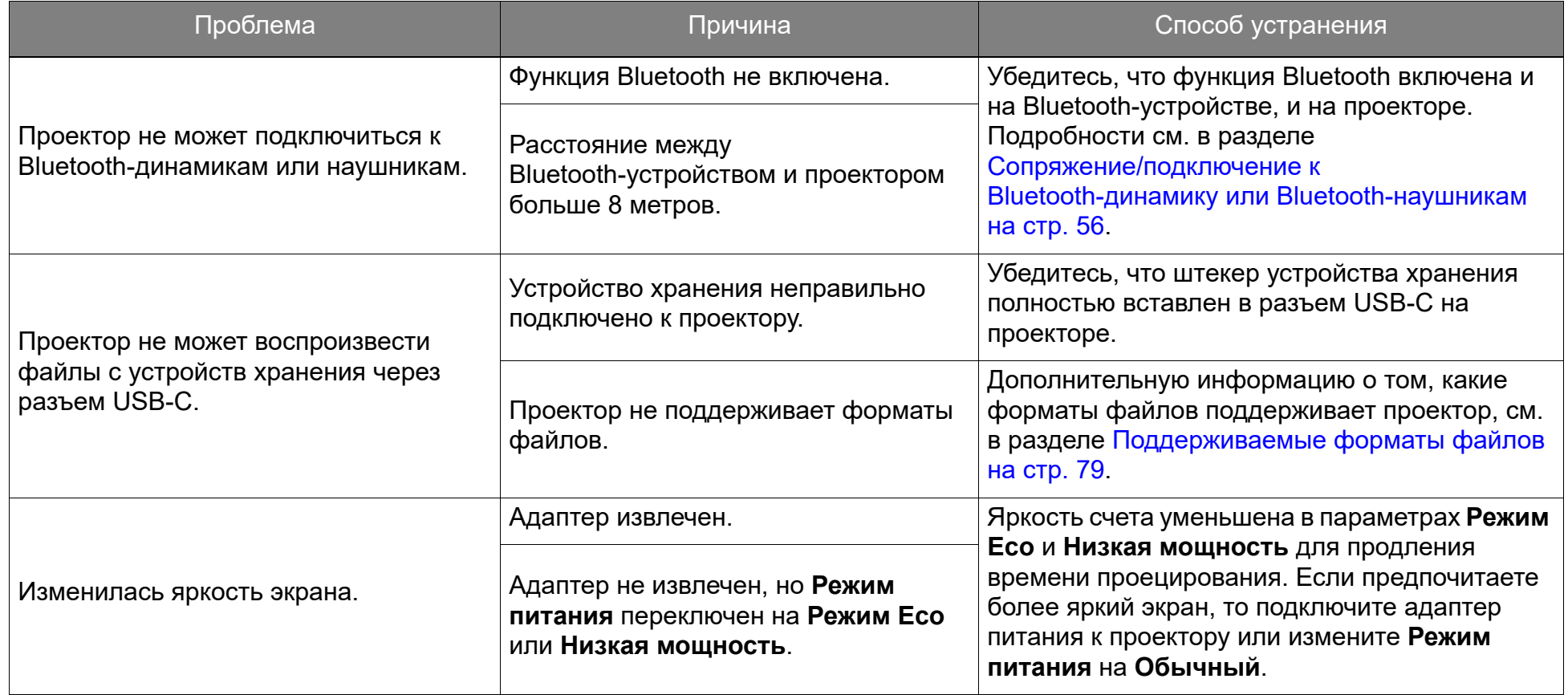

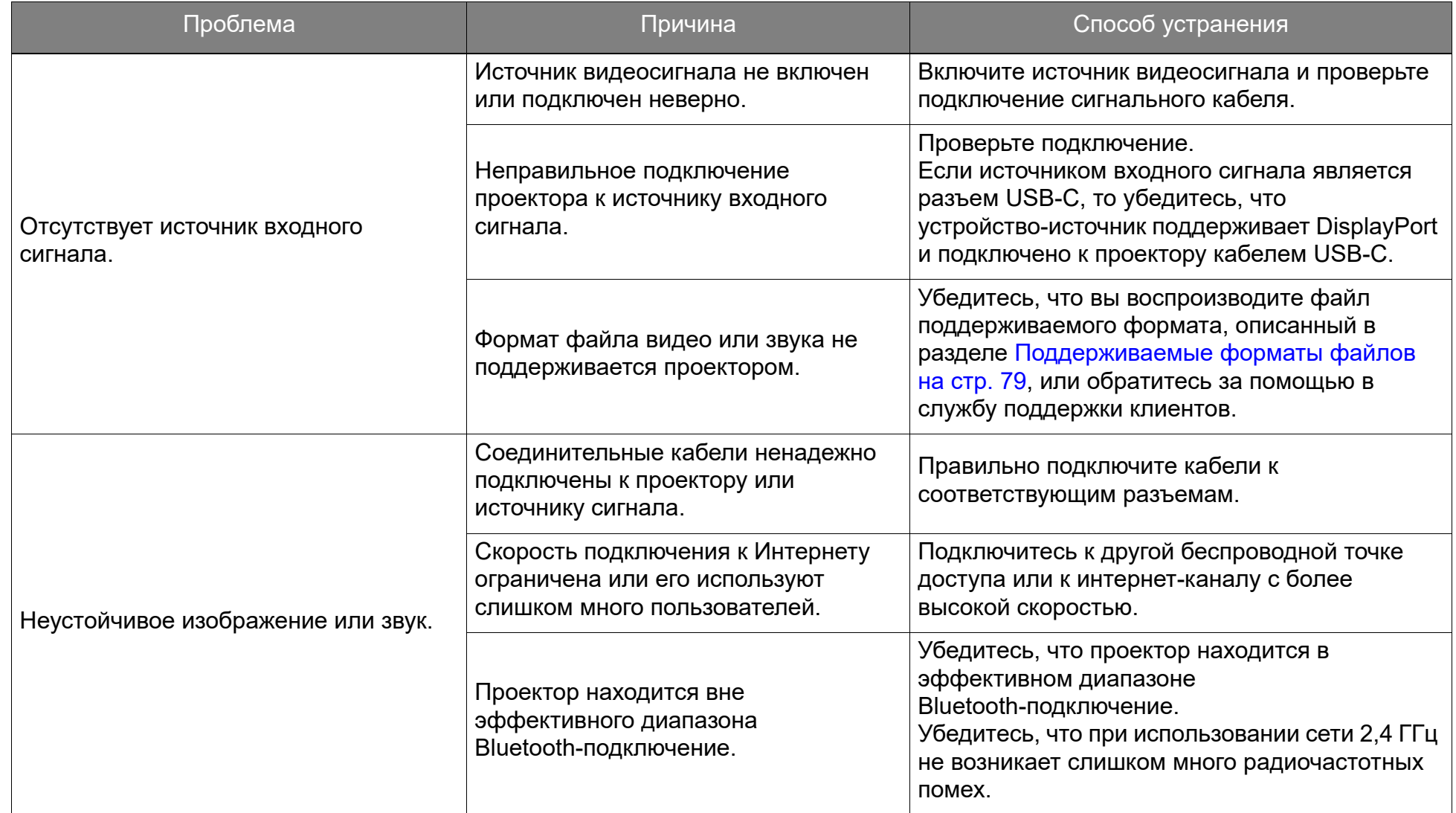

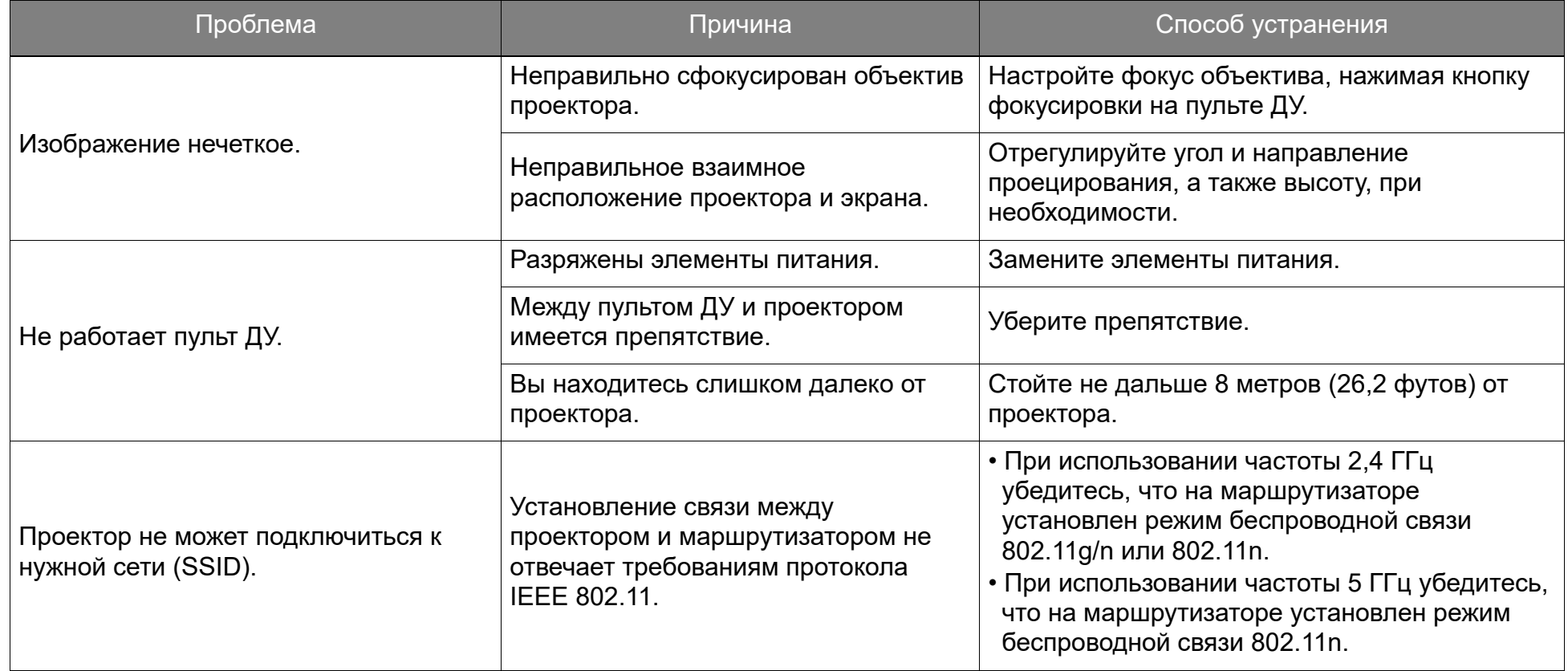

## Характеристики

## Характеристики проектора

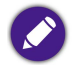

Все характеристики могут быть изменены без уведомления.

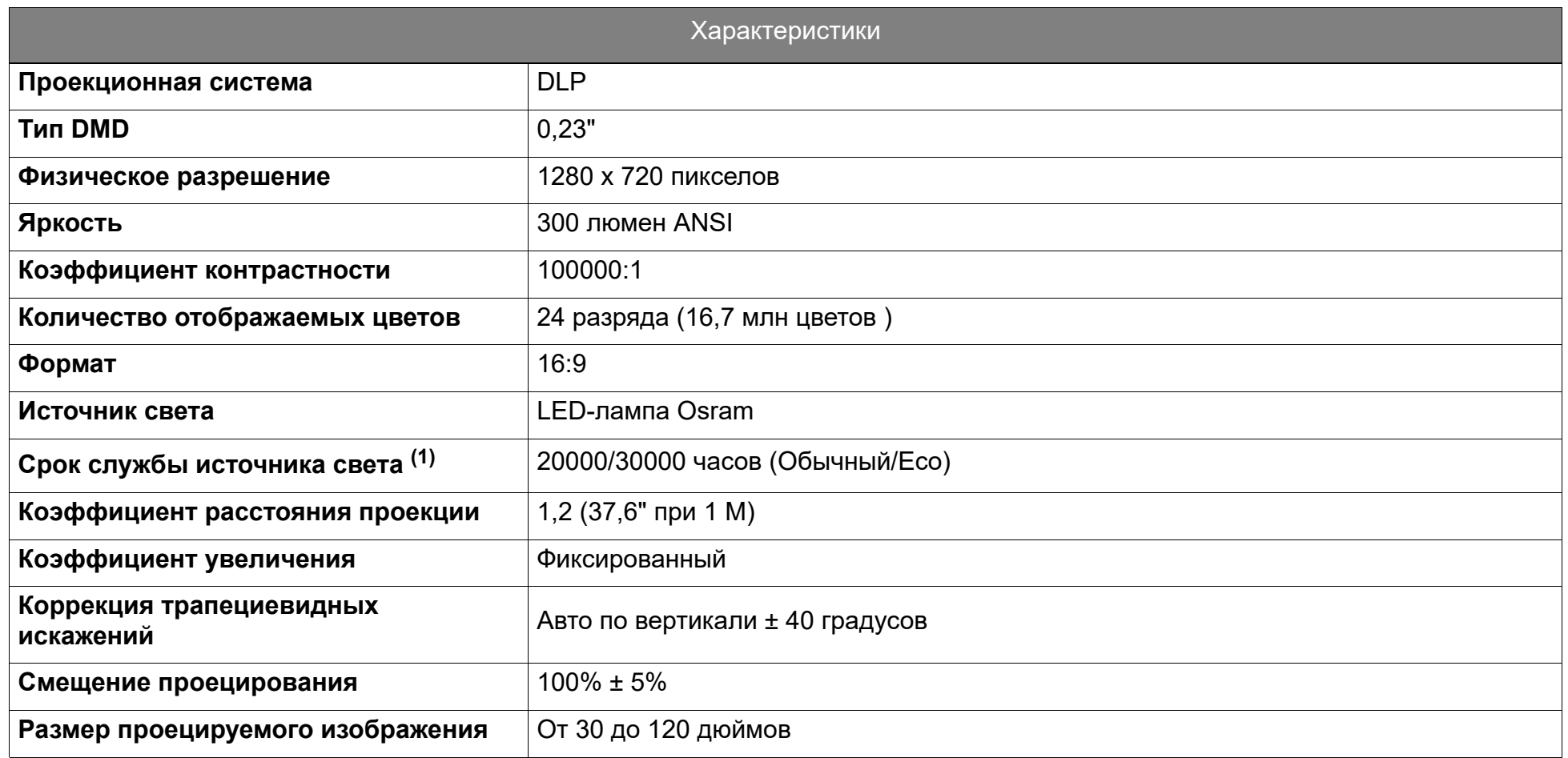
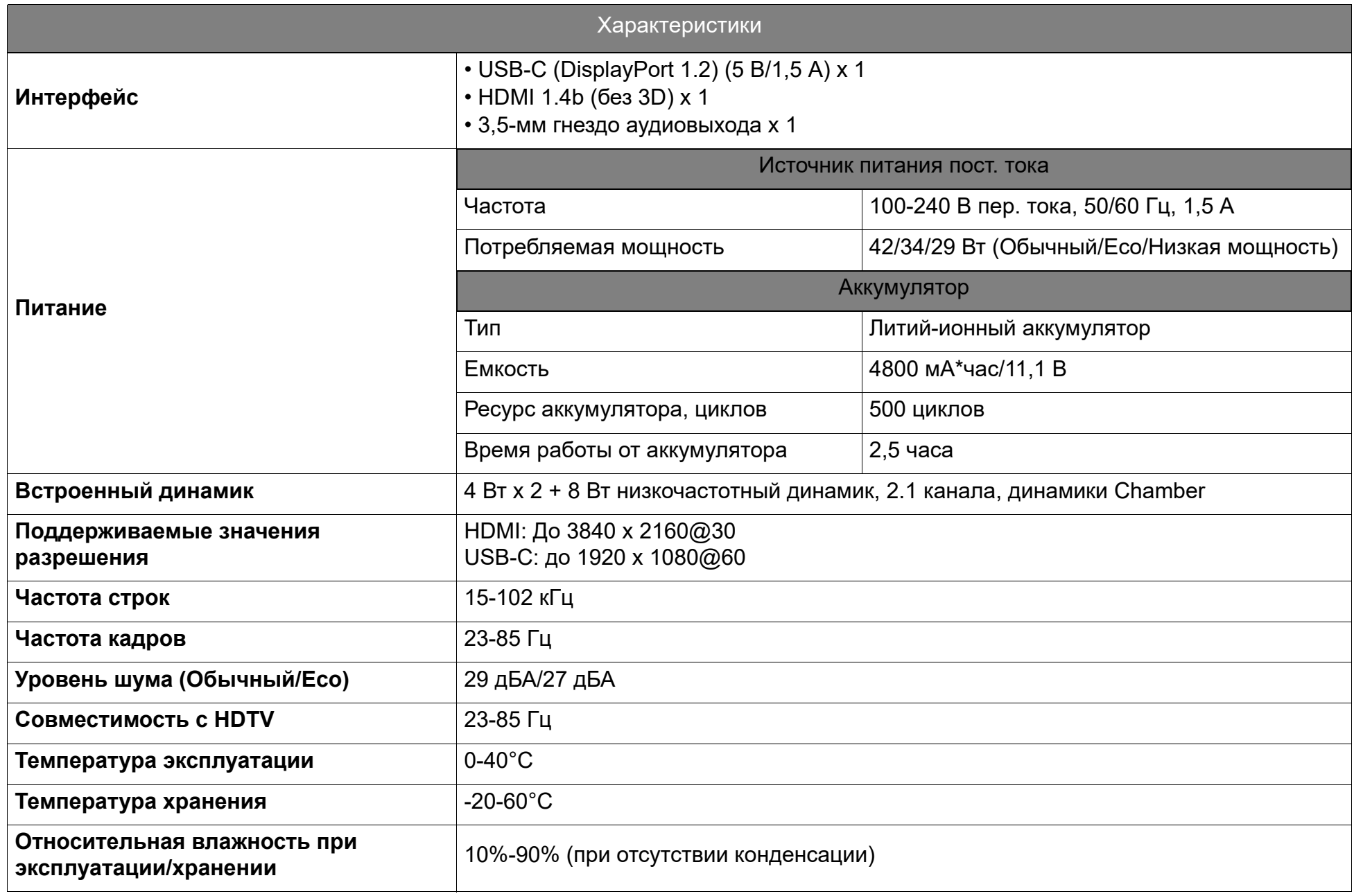

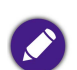

• Срок службы LED-лампы зависит от условий эксплуатации и интенсивности использования.

• Качество связи WLAN и Bluetooth снижается при увеличении расстояния и при наличии препятствий.

#### Таблица частот синхронизации

#### Поддерживаемые режимы синхронизации для входного видеосигнала

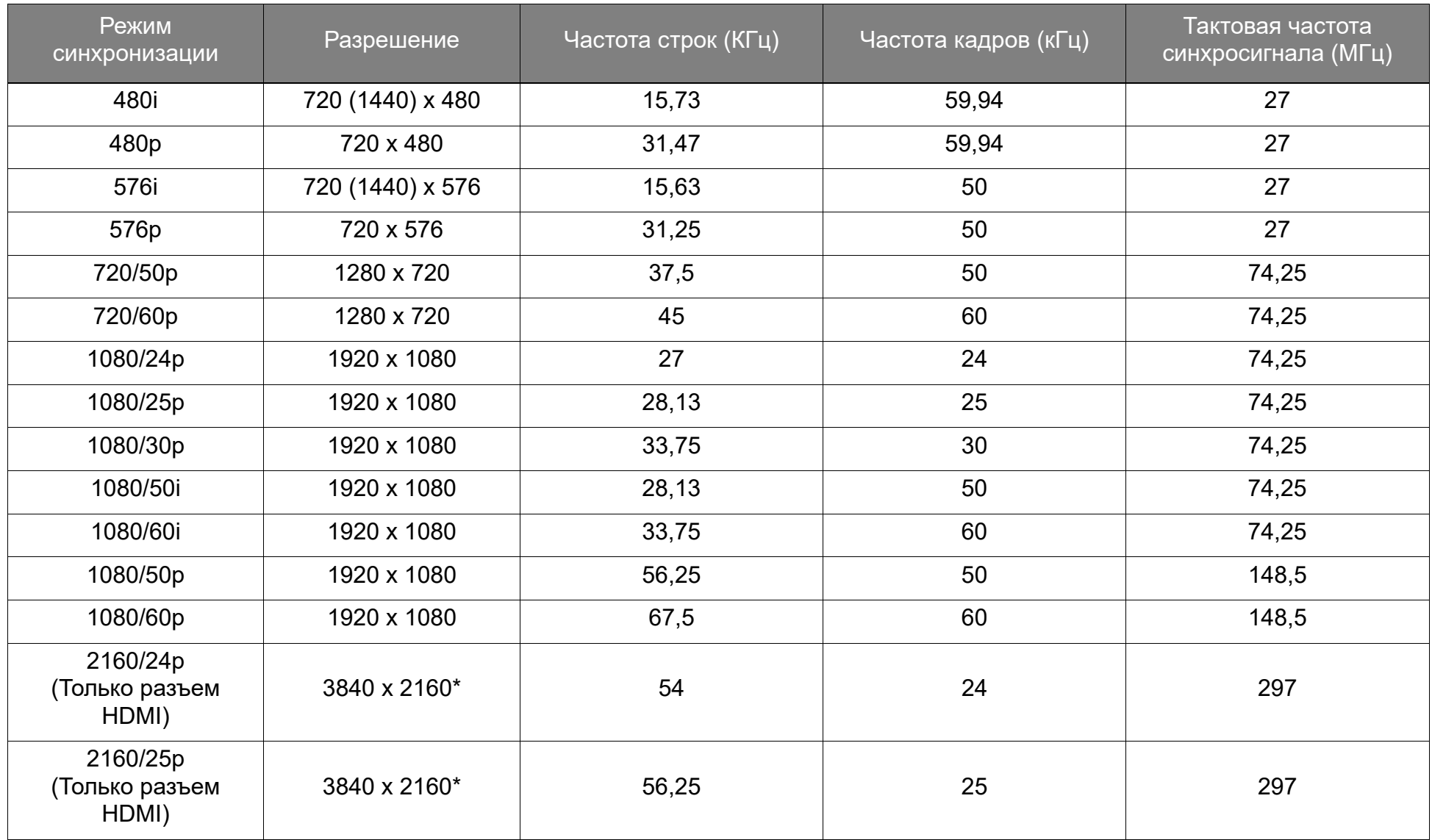

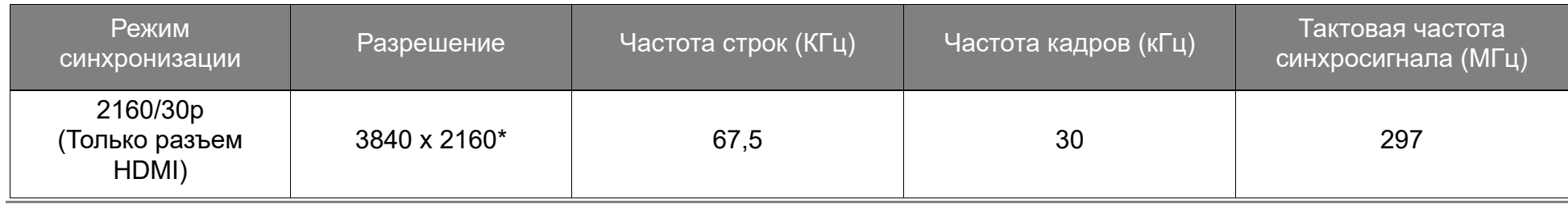

Поддерживается только для HDMI 2.0.

#### Поддерживаемые режимы синхронизации для входа ПК

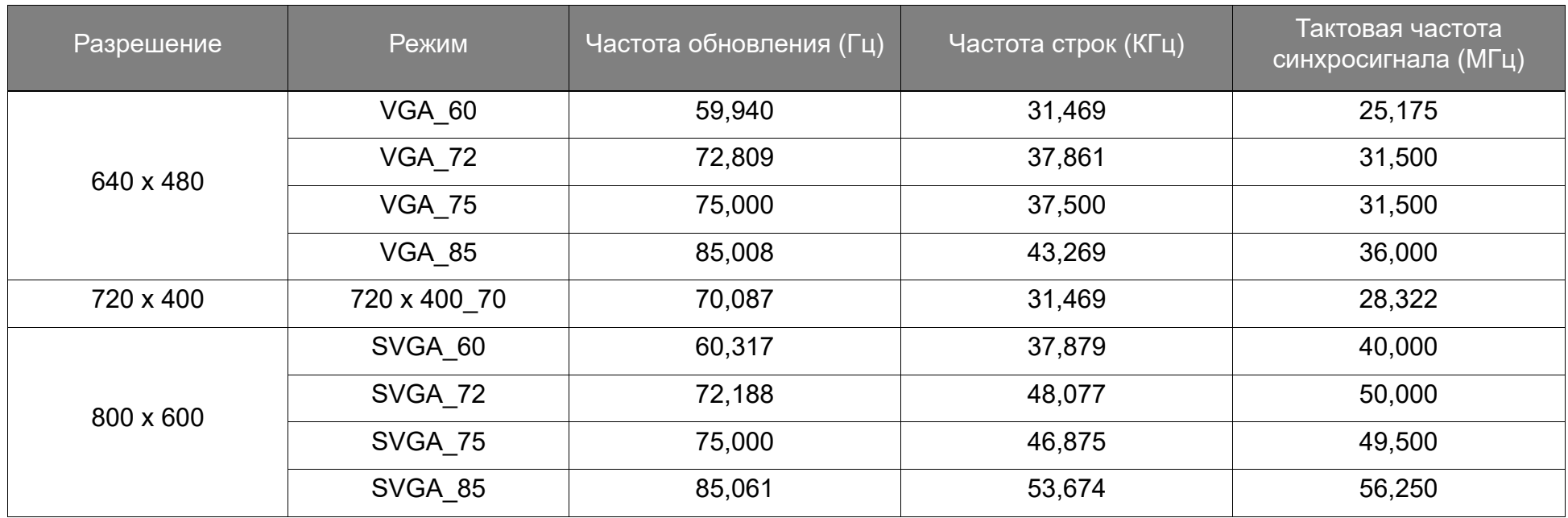

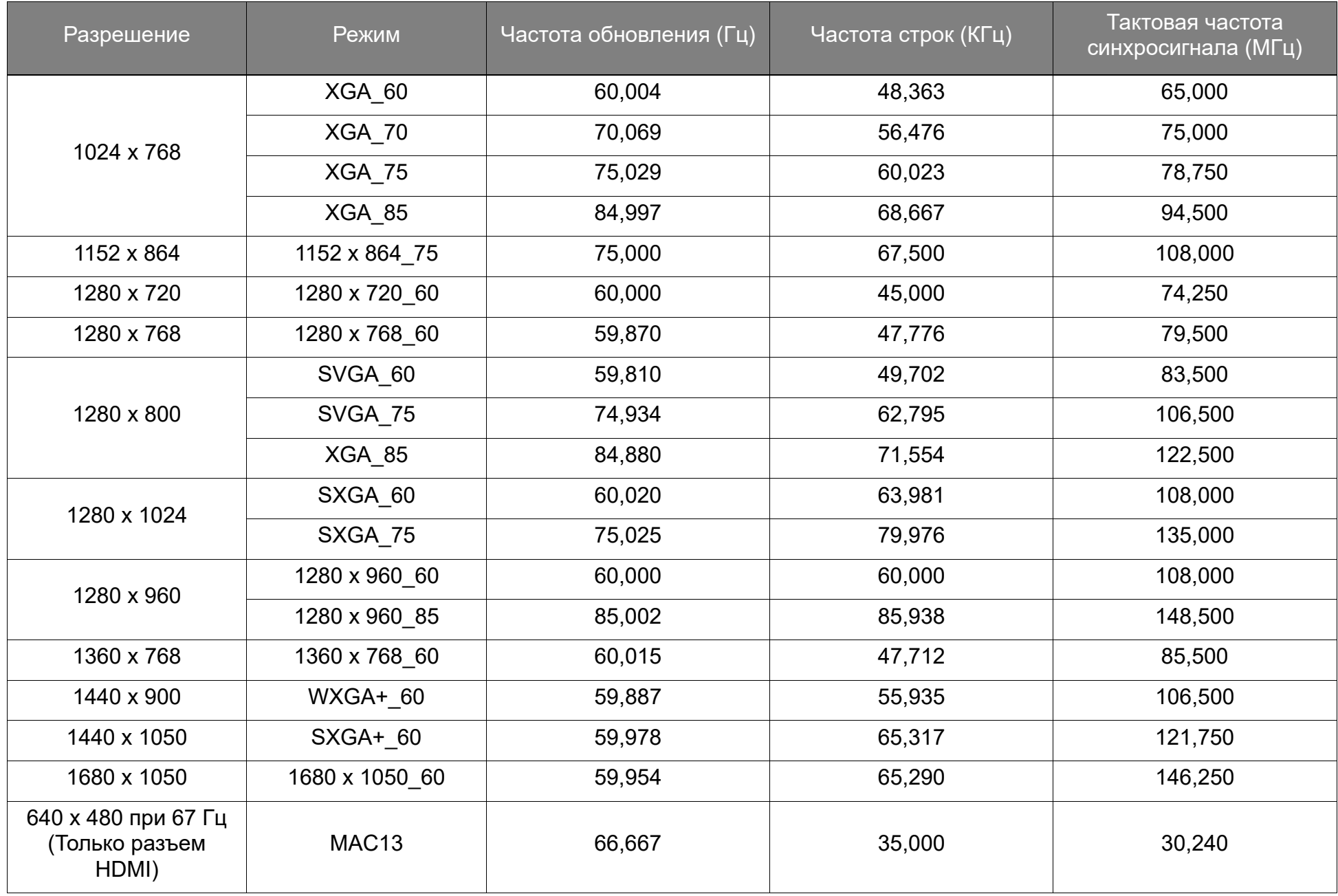

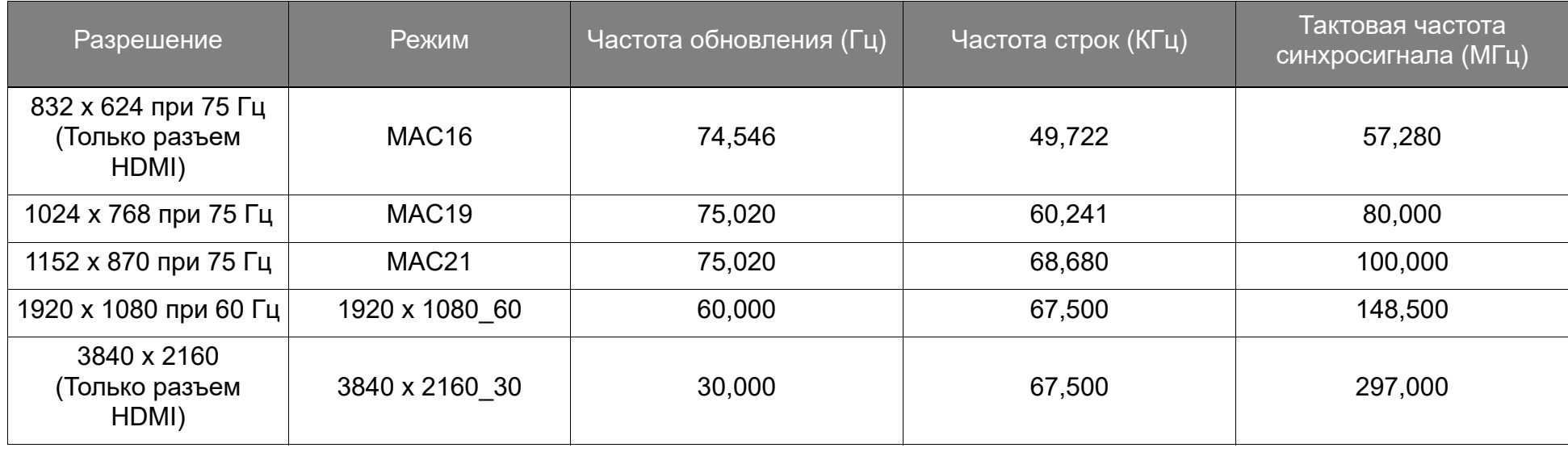

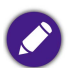

Указанные выше режимы синхронизации могут не поддерживаться из-за ограничений файла EDID и видеокарты VGA. Возможно, некоторые режимы будет нельзя выбрать.

## Поддерживаемые форматы файлов

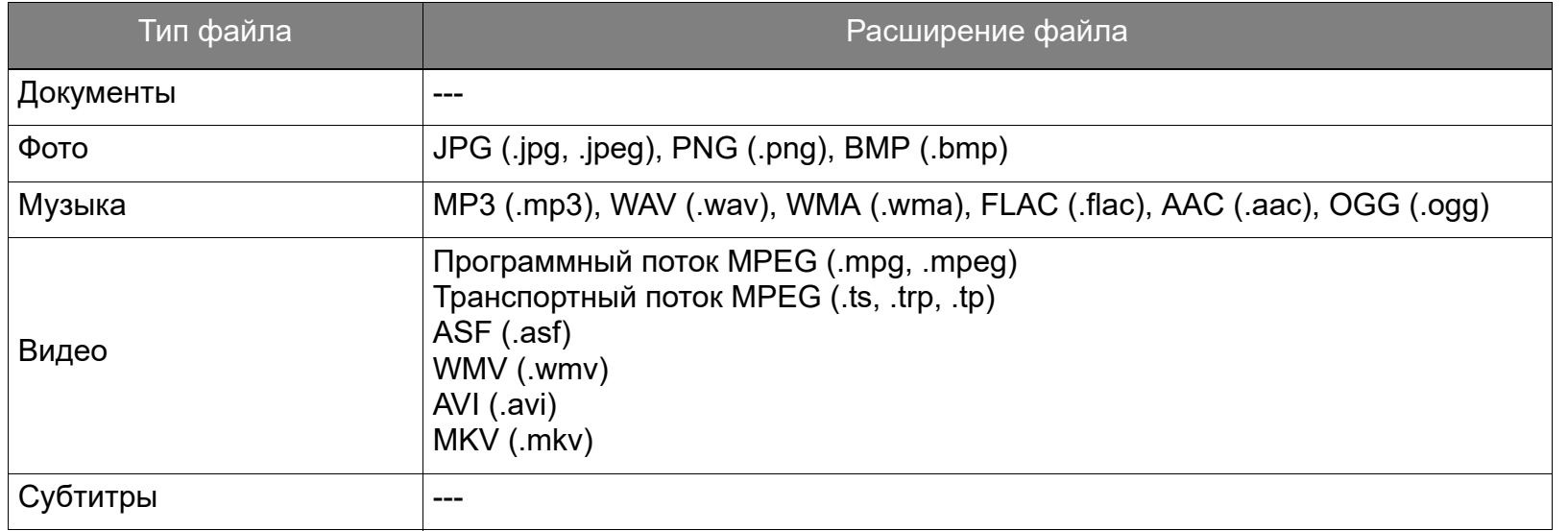

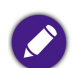

Диапазон скорости цифрового потока: Если пиковое значение скорости потока видеофайла больше 10 МБ, то это может вызвать задержки при воспроизведении видео.

# Приложения

## Установка проектора на штатив (покупается отдельно)

Для установки проектора на штатив используйте пластину штатива:

1. Установите быстро отсоединяемую пластину штатива на отверстие винта штатива проектора и заверните винт пластины.

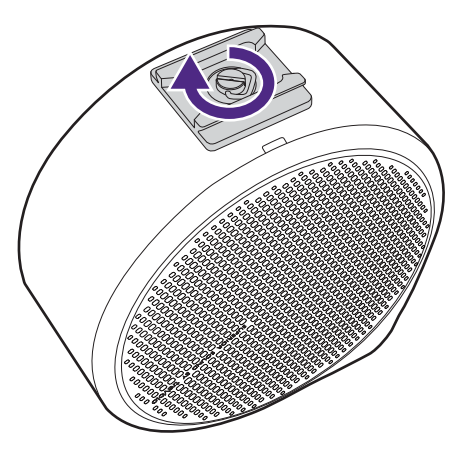

2. Установите проектор на штатив.

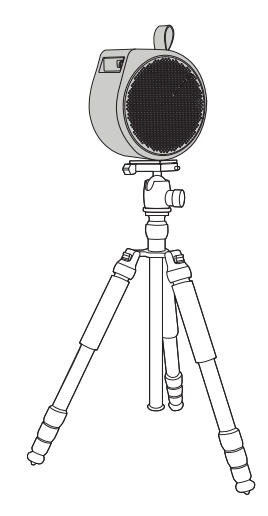

## Снятие защитной крышки

Чтобы проверить адаптер ATV, сначала снимите крышку проектора.

- 1. Положите проектор правой крышкой вверх на ровную устойчивую поверхность, накрытую защитным листом.
- 2. Вставьте прилагаемую пластинку в углубление в нижней части правой крышки, подденьте крышку и затем сдвигайте пластинку против часовой стрелки вокруг правой крышки, чтобы снять ее с проектора.

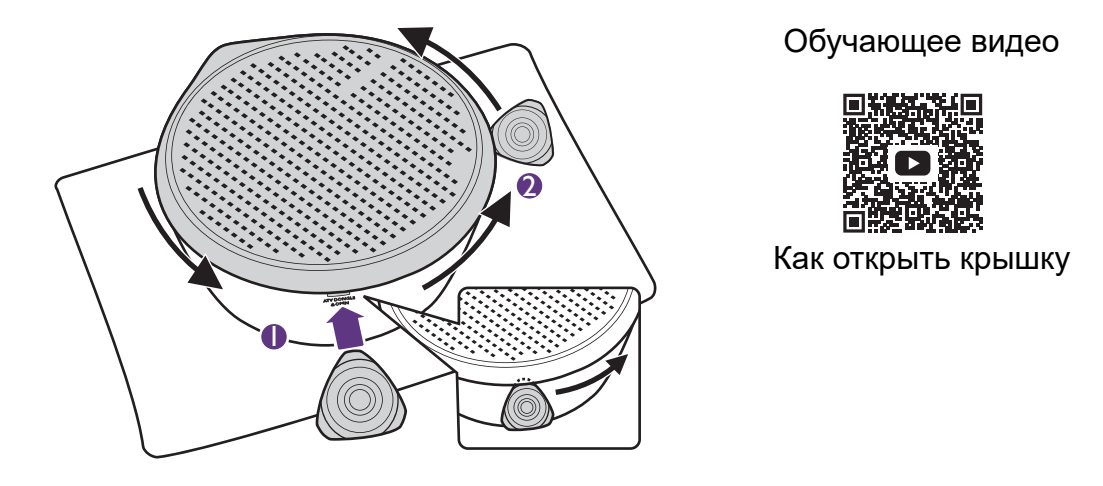

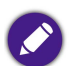

Для снятия крышки кончик пластинки нужно полностью вставить в углубление.

3. Снимите правую крышку с проектора.

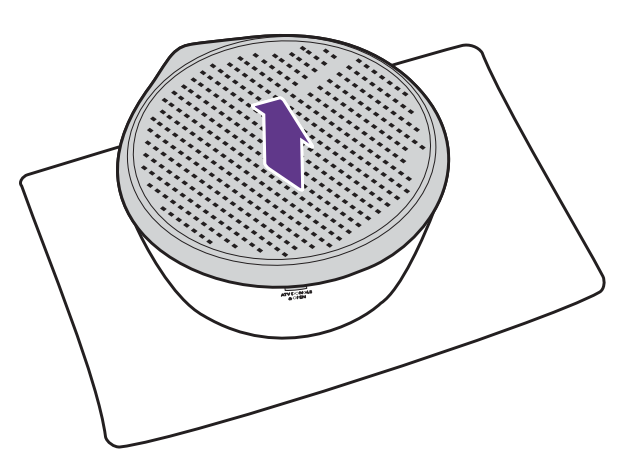

4. Завершив проверку, снова установите правую крышку на проектор.

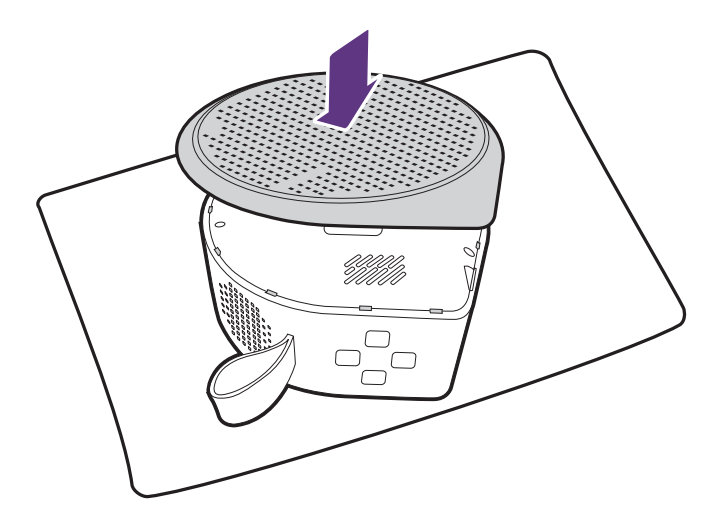

## Авторское право и отказ от ответственности

### Авторское право

Авторское право © 2022 BenQ Corporation. Все права защищены. Запрещается воспроизведение, передача, перезапись, хранение в информационно-поисковых системах, а также перевод на любой язык (в том числе компьютерный) в любой форме и любым способом (электронным, механическим, магнитным, оптическим, химическим, ручным и пр.) любой части данного документа без предварительного письменного разрешения BenQ Corporation.

Все другие логотипы, продукты или названия компаний, упомянутые в этом руководстве, могут быть зарегистрированными товарными знаками или защищены авторскими правами соответствующих компаний и используются здесь только в информационных целях.

Android™ является товарным знаком Google LLC.

Словесный знак и логотипы Bluetooth® являются зарегистрированными товарными знаками, принадлежащими компании Bluetooth SIG, Inc., и BenQ Corporation использует их по лицензии.

iOS является товарным знаком или зарегистрированным товарным знаком Cisco в США и других странах и используется по лицензии.

macOS<sup>®</sup> является товарным знаком Apple Inc., зарегистрированным в США и других странах.

USB-C™ является товарным знаком организации USB Implementers Forum.

## Отказ от ответственности

BenQ Corporation не делает никаких заявлений и не дает никаких гарантий, ни выраженных в явной форме, ни подразумеваемых, относительно содержания данного документа и, в частности, заявляет об отказе от подразумеваемых гарантий коммерческого качества или соответствия определенной цели. Кроме того, BenQ Corporation оставляет за собой право время от времени перерабатывать этот документ и вносить в него изменения. BenQ Corporation не обязана уведомлять кого-либо о таких исправлениях или изменениях. Данное руководство пользователя призвано предоставить покупателям самую последнюю и точную информацию, поэтому все содержимое может время от времени меняться без предварительного уведомления. С самой последней версией этого руководства можно ознакомиться на веб-сайте http://www.benq.com.

# Гарантия

BenQ Corporation гарантирует отсутствие в этом продукте дефектов материалов и изготовления при условии соблюдения правил эксплуатации и хранения.

Любая гарантийная рекламация должна сопровождаться подтверждением даты покупки. Если этот продукт будет признан неисправным в течение гарантийного срока, то единственным обязательством BenQ и вашим исключительным средством правовой защиты будет замена любых неисправных деталей (включая работу). Для получения гарантийного обслуживания немедленно уведомите обо всех неисправностях продавца, у которого вы купили этот продукт.

Важно! Указанная выше гарантия утратит силу, если покупатель нарушит письменные инструкции BenQ по эксплуатации этого устройства, особенно требования, что влажность окружающей среды должна быть в пределах от 10% до 90%, а температура в пределах от 0°C до 40°C. Кроме того, проектор нельзя использовать на высоте более 2000 метров и в пыльной среде. Эта гарантия предоставляет вам определенные юридические права, кроме того, у вас могут быть другие права в зависимости от той страны, в которой вы находитесь.

Дополнительную информацию см. на сайте www.BenQ.com.

### Заявление в отношении гиперссылок и сторонних веб-сайтов

BenQ не несет ответственности за содержимое веб-сайтов или аналогичных ресурсов, принадлежащих или контролируемых третьими лицами, ссылки на которые могут быть в этом продукте. Наличие ссылок на такие веб-сайты или аналогичные ресурсы не означает, что BenQ дает какие-либо прямо выраженные или подразумеваемые гарантии или делает какие-либо заявления в отношении их содержимого.

Все предустановленное в этом продукте стороннее содержимое или сервисы предоставляются на условиях "как есть". BenQ не дает никаких прямо выраженных или подразумеваемых гарантий в отношении содержимого или сервисов, предоставленных третьими лицами. BenQ не гарантирует точность, действенность, актуальность, законность или полноту содержимого или сервисов, предоставленных третьими лицами. Ни при каких обстоятельствах BenQ не будет нести ответственность за содержимое или сервисы, предоставленные третьими лицами, включая ответственность за их небрежность.

Сервисы, предоставляемые третьими лицами, могут быть прекращены временно или навсегда. BenQ не гарантирует постоянную доброкачественность содержимого или сервисов, предоставленных третьими лицами, и не несет ответственность за прекращение предоставления такого содержимого или сервисов.

Кроме того, компания BenQ не вовлечена ни в какие операции, которые вы выполняете на веб-сайтах или аналогичных ресурсах, которые поддерживают третьи лица.

При возникновении вопросов, опасений или споров вам нужно обращаться к поставщикам такого содержимого или сервисов.